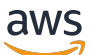

Leitfaden zur Implementierung

Cost Optimizer für Amazon WorkSpaces

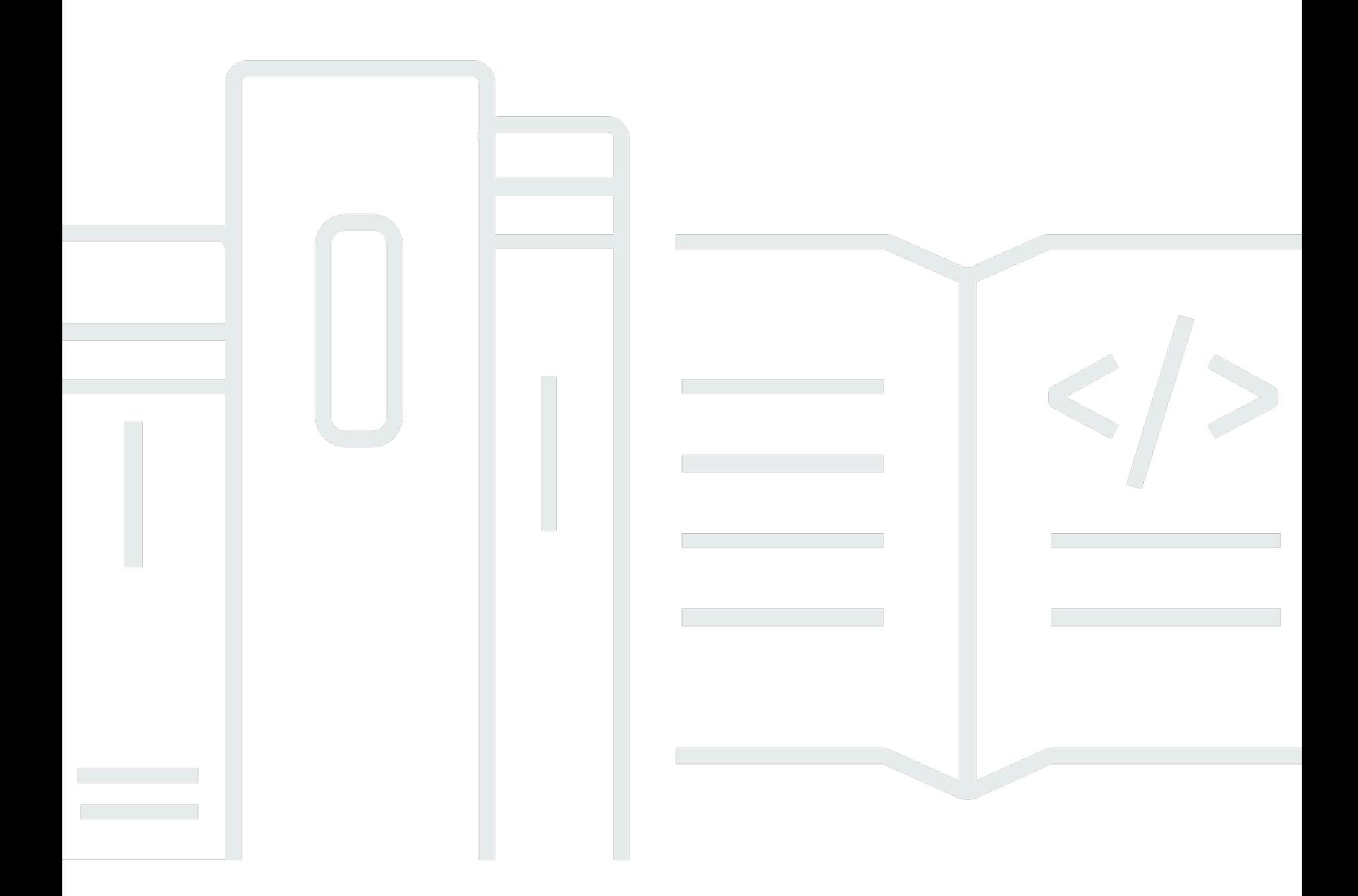

Copyright © 2024 Amazon Web Services, Inc. and/or its affiliates. All rights reserved.

## Cost Optimizer für Amazon WorkSpaces: Leitfaden zur Implementierung

Copyright © 2024 Amazon Web Services, Inc. and/or its affiliates. All rights reserved.

Die Handelsmarken und Handelsaufmachung von Amazon dürfen nicht in einer Weise in Verbindung mit nicht von Amazon stammenden Produkten oder Services verwendet werden, durch die Kunden irregeführt werden könnten oder Amazon in schlechtem Licht dargestellt oder diskreditiert werden könnte. Alle anderen Handelsmarken, die nicht Eigentum von Amazon sind, gehören den jeweiligen Besitzern, die möglicherweise zu Amazon gehören oder nicht, mit Amazon verbunden sind oder von Amazon gesponsert werden.

# **Table of Contents**

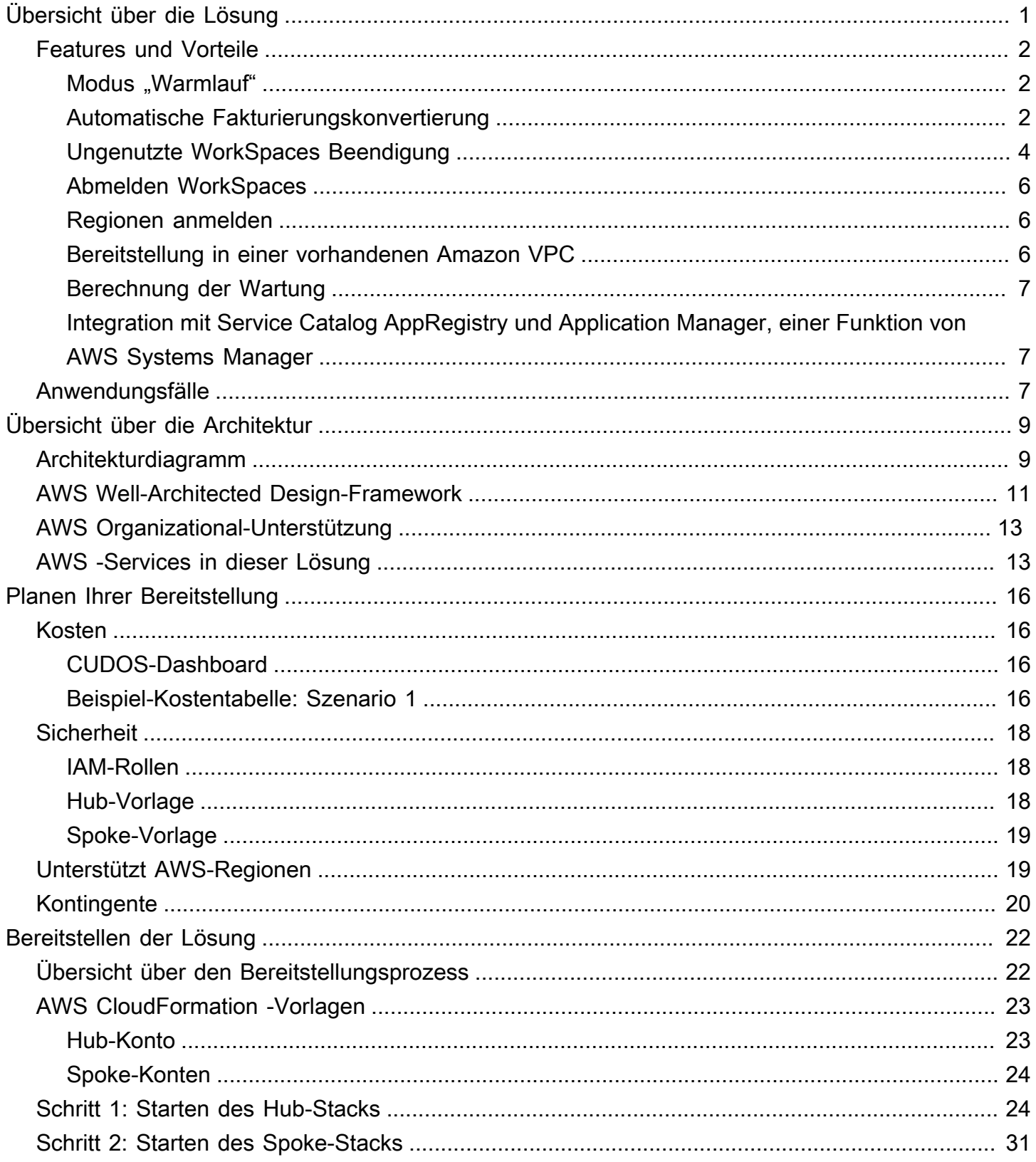

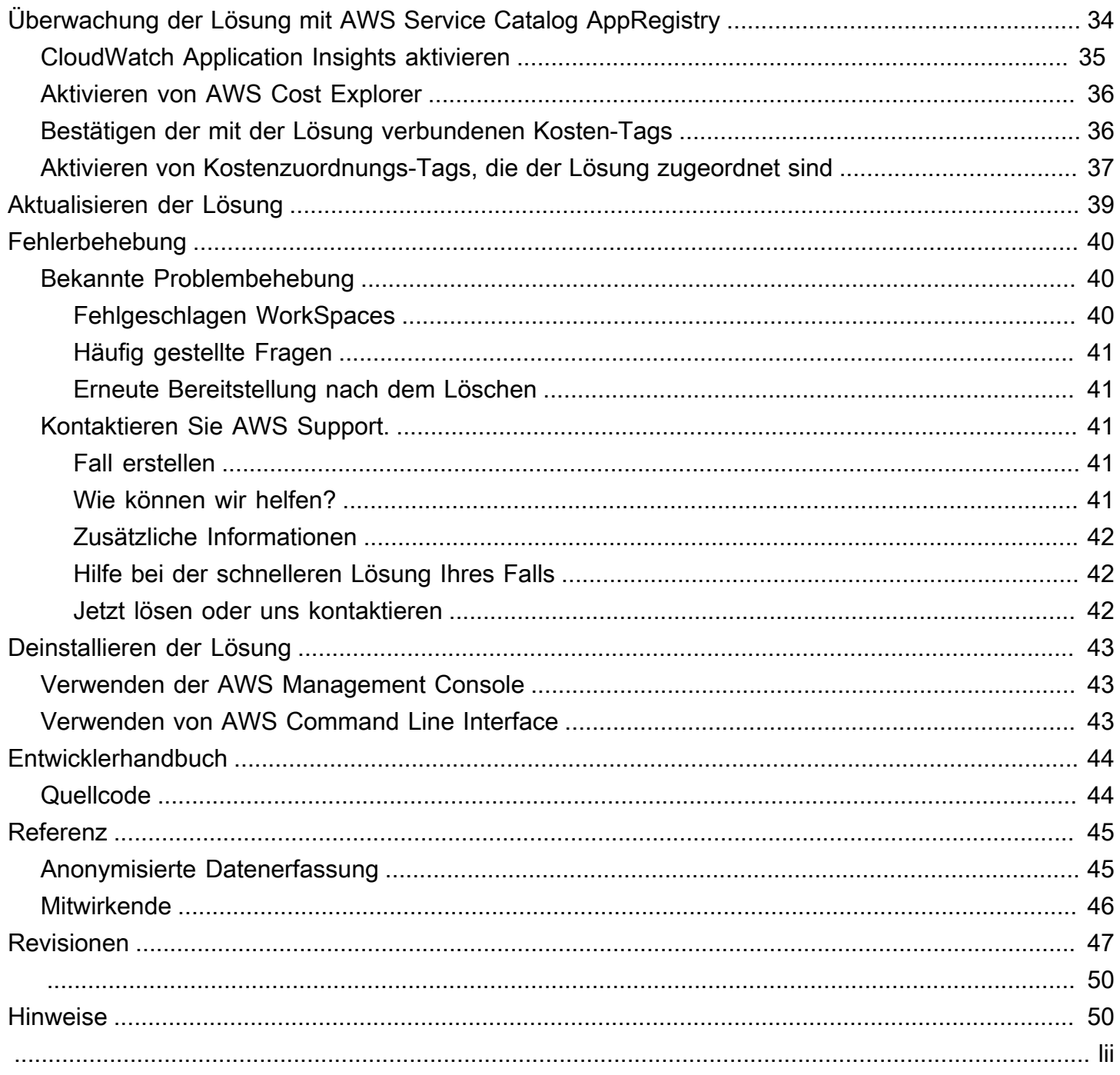

# <span id="page-4-0"></span>Überwachen der Amazon- WorkSpaces Nutzung und Optimieren der Kosten mit der WorkSpaces Lösung Cost Optimizer für Amazon

Veröffentlichungsdatum: Januar 2017 ([letzte Aktualisierung:](#page-50-0) Februar 2024)

Die Lösung Cost Optimizer für [Amazon WorkSpaces](https://aws.amazon.com/workspaces) analysiert alle Ihre WorkSpaces Nutzungsdaten und konvertiert die automatisch WorkSpace in die kostengünstigste Fakturierungsoption (stündlich oder monatlich), je nach Ihrer individuellen Nutzung. Amazon WorkSpaces ist ein vollständig verwaltetes, sicheres D-Service (DaaSesktop-as-a)-Angebot, mit dem Sie komplexe virtuelle Desktop-Umgebungen nicht mehr beschaffen, bereitstellen und verwalten müssen.

Diese Lösung hilft Ihnen, Ihre WorkSpaces Nutzung zu überwachen und die Kosten zu optimieren, und verwendet [AWS CloudFormation,](https://aws.amazon.com/cloudformation/) um die erforderlichen Amazon Web Services, Inc. automatisch bereitzustellen und zu konfigurieren. (AWS)-Services zur Konvertierung des Abrechnungsmodus für einzelne WorkSpaces. Diese Lösung unterstützt eine Umgebung mit mehreren Konten in [AWS](https://aws.amazon.com/organizations/) [Organizations](https://aws.amazon.com/organizations/) und kann in den AWS GovCloud (US)-Regionen ausgeführt werden.

Dieser Leitfaden zur Implementierung enthält Überlegungen zur Architektur und zu Konfigurationsschritten für die Bereitstellung dieser Lösung in der AWS Cloud. Es enthält Links zu CloudFormation Vorlagen, die die AWS-Datenverarbeitungs-, Verwaltungs-, Speicher- und anderen Services starten, konfigurieren und ausführen, die für die Bereitstellung dieser Lösung in AWS erforderlich sind, wobei bewährte Methoden für AWS für Sicherheit und Verfügbarkeit verwendet werden.

Dieser Leitfaden richtet sich an Lösungsarchitekten, Entscheidungsträger, DevOps Techniker, Datenwissenschaftler und Cloud-Experten, die Cost Optimizer für Amazon WorkSpaces in ihrer Umgebung verwenden möchten.

Verwenden Sie diese Navigationstabelle, um schnell Antworten auf diese Fragen zu finden:

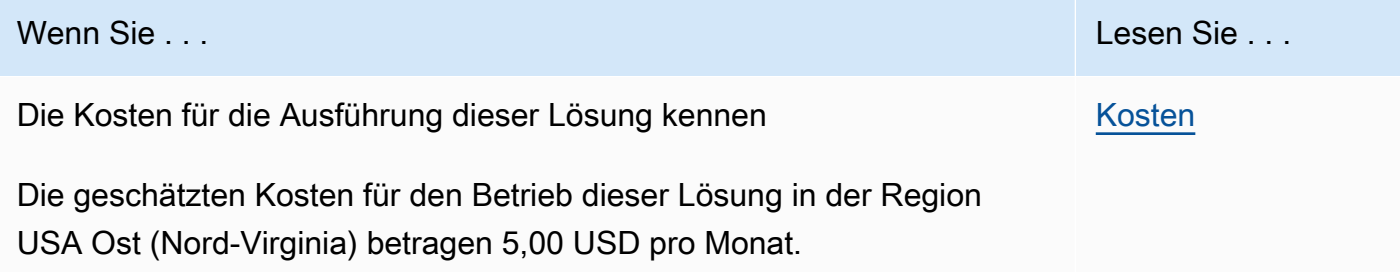

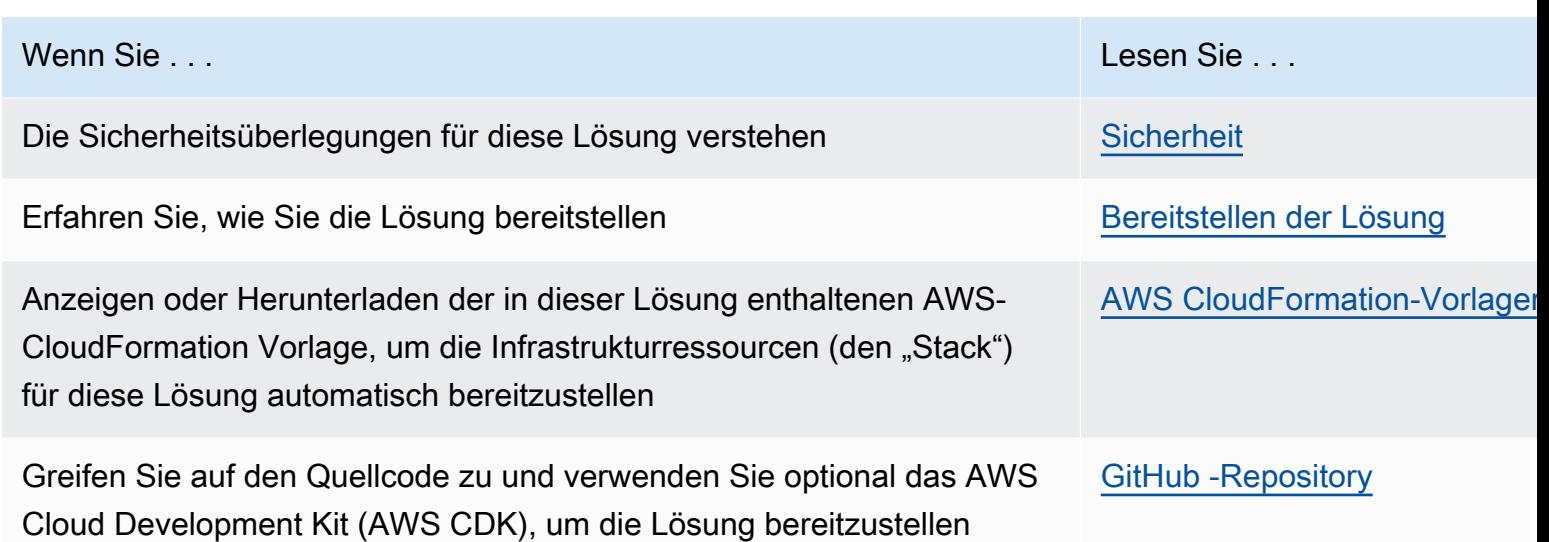

## <span id="page-5-0"></span>Features und Vorteile

Der Cost Optimizer für Amazon WorkSpaces AWS Solution bietet die folgenden Funktionen:

### <span id="page-5-1"></span>Modus "Warmlauf"

Wir empfehlen Ihnen, diese Lösung für einige Monate im Testlaufmodus (standardmäßig aktiviert) auszuführen, die täglichen und monatlichen Berichte zu überprüfen und alle gewünschten Änderungen manuell zu implementieren. Der Modus "Warrun" bietet Einblicke in die Auswirkungen der empfohlenen Änderungen auf Ihre WorkSpaces Kosten. Mit diesem Modus können Sie auch die Empfehlungen der Lösung bewerten und analysieren, ohne dass die Lösung automatisch Abrechnungsänderungen implementiert. Wenn Sie mit den von der Lösung bereitgestellten Empfehlungen vertraut sind und diese Empfehlungen automatisch implementiert werden möchten, ändern Sie den Vorlagenparameter Testlaufmodus in No. Die Lösung wird dann automatisch mit der Implementierung zukünftiger Fakturierungsänderungen beginnen, die auf den Empfehlungen in ihren täglichen und monatlichen Berichten basieren.

## <span id="page-5-2"></span>Automatische Fakturierungskonvertierung

Wenn der Parameter für den Modus "Warmlauf" auf festgelegt istNo, konvertiert die Lösung ein in ein WorkSpace monatliches oder stündliches Abrechnungsmodell, abhängig von der WorkSpace Auslastung für den angegebenen Monat. Wenn die WorkSpace Auslastung den Nutzungsschwellenwert überschreitet, ändert sich das Abrechnungsmodell an dem Tag, an dem die Auslastung den Schwellenwert überschreitet, in monatlich. Die Konvertierung vom monatlichen in

den stündlichen Modus erfolgt am letzten Tag des Monats. Wenn die WorkSpace Auslastung für den Monat kleiner oder gleich dem Nutzungsschwellenwert war, ändert sich das Abrechnungsmodell am letzten Tag des Monats in stündlich.

### Stündlich bis monatlich

Diese Lösung berechnet die stündliche WorkSpace Nutzung für jeden WorkSpace einmal pro Tag, unmittelbar vor Mitternacht GMT. Diese Berechnung beinhaltet die Nutzung dieses Tages. Wenn der Parameter für den Modus "Warmlauf" auf festgelegt istNo, konvertiert die Lösung automatisch einzelne WorkSpaces von einem stündlichen Fakturierungsmodell in ein monatliches Fakturierungsmodell, wenn die einen stündlichen Nutzungsschwellenwert für diesen WorkSpace Typ WorkSpace überschreitet.

Standardmäßig wird der Schwellenwert nahe dem stündlichen und monatlichen Break- Even-Punkt für die Fakturierung festgelegt. Sie können jedoch die Hub-Vorlagenparameter der Lösung verwenden, um den Schwellenwert für den Fall zu ändern, dass jeder von der stündlichen in die monatliche Fakturierung WorkSpace konvertiert wird.

### **a** Note

Da die Lösung WorkSpaces vor der Berechnung um Mitternacht nicht konvertiert werden kann, kann die Standardkonfiguration dazu führen, dass der Schwellenwert bis zu 24 Stunden lang WorkSpaces überschritten wird. Beispielsweise ist der Standardschwellenwert für eine Standard-Instance auf festgelegt85. Wenn Ihre Nutzung am Montag um Mitternacht ist84, wird die WorkSpace nicht in die monatliche Fakturierung umgewandelt. Wenn die Nutzung am Montag 85 nach Mitternacht überschreitet, WorkSpace wird die erst um Mitternacht am Dienstag konvertiert.

Wenn einige Ihrer den Schwellenwert WorkSpaces konstant überschreiten, bevor sie konvertiert werden, sollten Sie erwägen, den Schwellenwert zu senken. Wenn mehrere Ihrer vorzeitig konvertiert WorkSpaces werden, bevor der Schwellenwert überschritten wird, sollten Sie den Schwellenwert erhöhen.

Um diese potenzielle Diskrepanz zu minimieren, empfehlen wir, Ihre Nutzung im Testlaufmodus sorgfältig zu überwachen und den Schwellenwert an Ihre Bedürfnisse anzupassen, bevor Sie den Parameter für den Testlaufmodus auf setzenNo.

Sobald die Lösung eine WorkSpace von der stündlichen Fakturierung in die monatliche Fakturierung konvertiert hat, konvertiert die Lösung die WorkSpace zurück in die stündliche Fakturierung erst zu

Beginn des nächsten Monats, wenn die Nutzung unter dem monatlichen Nutzungsschwellenwert lag. Sie können das Fakturierungsmodell jedoch jederzeit manuell über die ändern[AWS Management](https://console.aws.amazon.com/console/) [Console](https://console.aws.amazon.com/console/).

### Monatlich bis stündlich

Für Kunden, die sofort WorkSpaces von der monatlichen Fakturierung in die stündliche Fakturierung konvertieren möchten, enthält die CloudFormation Vorlage der Lösung einen Parameter (Simulieren des Monatsendes), der diese Konvertierungen zum Zeitpunkt der Bereitstellung ausführt.

### <span id="page-7-0"></span>Ungenutzte WorkSpaces Beendigung

### **A** Important

Legen Sie die Parameter Bereinigung am Monatsende simulieren und Workspaces beenden, die für einen Monat nicht verwendet wurdenYes, nicht gleichzeitig auf fest. Dadurch wird unerwartet beendet WorkSpaces.

Der Parameter Bereinigung am Monatsende simulieren führt die Lösung so aus, als wäre es der letzte Tag des Monats und wird dann WorkSpaces unerwartet beendet. Um die Funktion Unbenutztes beenden WorkSpaces zu verwenden, setzen Sie Bereinigen am Monatsende simulieren auf No.

Die Lösung bietet eine Funktion, um ungenutzte WorkSpaces dauerhaft zu beenden. Standardmäßig ist diese Funktion auf festgelegt, und Sie können dies zulassenNo, indem Sie Yes oder Dry Run für den Eingabeparameter Ungenutzt beenden WorkSpacesauswählen.

Sie können den Eingabeparameter Anzahl der Monate für die Beendigungsprüfung verwenden, um die Dauer für den ungenutzten Zeitraum festzulegen. Wenn Sie beispielsweise einen Wert von zwei Monaten auswählen, wählt die Lösung die aus WorkSpaces , die für zwei Monate zur Beendigung nicht verwendet wurden.

### **a** Note

Wenn Sie sich für diese Funktion entscheiden, wird ungenutzt beendet WorkSpaces und es kann zu Änderungen an Ihrem vorhandenen CloudFormation Stack kommen. Änderungen an vorhandenen CloudFormation Ressourcen können zu einer Abweichung zwischen dem Ressourcenstatus und seiner Definition im Stack führen. Stellen Sie sicher, dass sich diese

Änderungen nicht auf Ihre vorhandenen Ressourcen und Anwendungen auswirken, bevor Sie sich für diese Funktion entscheiden.

Damit eine für WorkSpace eine Beendigung berechtigt ist, muss sie die folgenden Kriterien erfüllen:

- Die WorkSpace ist ab dem ersten Tag des von Ihnen festgelegten ungenutzten Zeitraums verfügbar.
- Die LastKnownUserConnectionTimestamp, die angibt, wann sich ein Benutzer zuletzt bei der angemeldet hat WorkSpace, ist früher als der erste Tag des von Ihnen festgelegten ungenutzten Zeitraums.
- Der Eingabeparameter Im Modus "Warmlauf starten" ist auf gesetztNo.

Wenn diese Kriterien erfüllt sind, kann die beendet WorkSpace werden. Anschließend sucht die Lösung nach den folgenden Optionen für den Parameter Ungenutzte Workspaces beenden :

- Ja Sie können sich für diese Funktion entscheiden, indem Sie Yes für den Eingabeparameter Ungenutzte Workspaces beenden auswählen. Wenn diese Option aktiviert ist, identifiziert die Lösung alle , die während des benutzerdefinierten Zeitraums WorkSpaces nicht verwendet wurden, basierend auf dem Zeitstempel der letzten bekannten Benutzerverbindung. Die Lösung beendet die nur WorkSpace , wenn sie die zuvor aufgeführten Kriterien erfüllt.
- Testlauf Wenn Sie Dry Run für den Eingabeparameter Ungenutzte Workspaces beenden auswählen, prüft die Lösung, ob alle Bedingungen für eine beendet und der Bericht aktualisiert WorkSpace werden, beendet jedoch nicht die WorkSpace. Der generierte Bericht wird als Yes-Dry Run für die markiert WorkSpace.

### **a** Note

Wir empfehlen, diese Funktion in den ersten Monaten im Modus "War Run" auszuführen und die monatlichen Berichte zu überprüfen, welche zur Löschung markiert WorkSpaces sind.

• Nein – Standardmäßig ist die Option deaktiviert (auf eingestelltNo). Die WorkSpace wird nicht beendet und der Bericht enthält keinen Eintrag für diese WorkSpace.

Diese Prüfung auf das Beenden WorkSpaces ungenutzter wird nur am letzten Tag des Monats ausgeführt oder wenn die Kunden Yes den Parameter Bereinigung am Monatsende simulieren auswählen.

### <span id="page-9-0"></span>Abmelden WorkSpaces

Um zu verhindern, dass die Lösung einen WorkSpace zwischen Fakturierungsmodellen konvertiert, wenden WorkSpace Sie ein Ressourcen-Tag mithilfe des Tag-Schlüssels Skip\_Convert und eines beliebigen Tag-Werts auf den an. Diese Lösung protokolliert markierte WorkSpaces, konvertiert jedoch nicht die markierte WorkSpaces. Entfernen Sie das Tag jederzeit, um die automatische Konvertierung für diese fortzusetzen WorkSpace.

### <span id="page-9-1"></span>Regionen anmelden

Diese Lösung stellt den Eingabeparameter Liste der AWS-Regionen bereit, der die von der Lösung überwachten AWS-Regionen angibt. Sie können eine durch Komma getrennte Liste der AWS-Regionen angeben, die Sie überwachen möchten. Wenn dieser Eingabeparameter leer gelassen wird, überwacht die Lösung standardmäßig WorkSpaces in allen AWS-Regionen für das Konto.

### <span id="page-9-2"></span>Bereitstellung in einer vorhandenen Amazon VPC

Diese Lösung erstellt eine neue [Amazon Virtual Private Cloud \(Amazon VPC\),](https://aws.amazon.com/vpc/) um die Amazon-ECS-Aufgabe auszuführen. Bei Bedarf können Sie die Lösung in einer vorhandenen Amazon VPC bereitstellen, indem Sie die Subnetz-IDs und die Sicherheitsgruppen-ID als Teil der Eingabeparameter für die CloudFormation Vorlage angeben. Um die Lösung in einer vorhandenen Amazon VPC auszuführen, muss die Amazon-ECS-Aufgabe in einem öffentlichen Subnetz oder einem privaten Subnetz mit einer Route zum Internet ausgeführt werden. Diese Route ist erforderlich, da die Amazon-ECS-Aufgabe das Docker-Image abruft, das in einem öffentlichen [Amazon Elastic](https://aws.amazon.com/ecr/)  [Container Registry \(Amazon ECR\)](https://aws.amazon.com/ecr/)-Repository gehostet wird. Die Sicherheitsgruppe, die zum Ausführen der ECS-Aufgabe verwendet wird, ermöglicht es Ihnen, dieses Image aus dem ECR-Repository abzurufen. Um die Lösung in einer vorhandenen VPC bereitzustellen, wählen Sie Nofür den Eingabeparameter Neue VPC erstellen aus. Geben Sie die Details für Ihre vorhandene VPC im Eingabeabschnitt Vorhandene VPC-Einstellungen an. Ändern Sie nicht die Standardwerte für den Abschnitt Neue VPC-Einstellungen .

#### **G** Note

Damit die Lösung in einem PUBLIC SUBNET bereitgestellt werden kann, muss für das Subnetz selbst die automatische Zuweisung öffentlicher IPs aktiviert sein.

### <span id="page-10-0"></span>Berechnung der Wartung

Wenn Sie Ihre Patches oder andere Wartungsskripte ausführen, indem Sie den ALWAYS\_ON Modus WorkSpaces in ändern, müssen Sie die ALWAYS\_ON Stunden berücksichtigen und die Schwellenwerte in der CloudFormation Vorlage entsprechend anpassen. Wenn Sie beispielsweise den Modus ALWAYS\_ON für 10 Stunden von AUTO\_STOP auf ändern, um die Wartungsskripte auszuführen, sollten Sie 10 Stunden vom festgelegten Schwellenwert in der CloudFormation Vorlage subtrahieren.

## <span id="page-10-1"></span>Integration mit Service Catalog AppRegistry und Application Manager, einer Funktion von AWS Systems Manager

Diese Lösung enthält eine [Service-Catalog AppRegistry-](https://docs.aws.amazon.com/servicecatalog/latest/arguide/intro-app-registry.html)Ressource, um die CloudFormation Vorlage der Lösung und die zugrunde liegenden Ressourcen als Anwendung sowohl in Service Catalog als auch in AppRegistry [Application Manager](https://docs.aws.amazon.com/systems-manager/latest/userguide/application-manager.html) zu registrieren. Mit dieser Integration können Sie die Ressourcen der Lösung zentral verwalten und Aktionen zur Anwendungssuche, -berichterstattung und -verwaltung aktivieren.

## <span id="page-10-2"></span>Anwendungsfälle

### Geräteverwaltung

Wenn die Belegschaft zunehmend virtueller wird, müssen sich Unternehmen mit Gerätesicherheit, Garantien und Lieferung befassen. Durch die Festlegung einer gründlichen Geräteverwaltung und Richtlinien können Unternehmen weniger Ressourcen für die Nachverfolgung von Geräten ausgeben oder Sicherheitsverstöße behandeln. Geräteverwaltungslösungen helfen Ihnen dabei, die Geräte Ihrer Belegschaft zu schützen und Optionen bereitzustellen, um verschiedene Sicherheitsvorkehrungen zu erfüllen. Diese Lösungen bieten Kosteneinsparungen, indem sie die Anzahl der benötigten Geräte reduzieren, die Verwaltung effizienter gestalten, die Lebensdauer vorhandener Geräte verlängern und eine bring-your-own-device Richtlinie unterstützen.

### Cloud-Finanzmanagement

Die Einrichtung von Transparenz- und Nutzungsanalysen über Ausgaben-Dashboards, Ausgabenlimits, Chargebacks, Anomalieerkennung und -reaktion ermöglicht es Kunden, Möglichkeiten zur Optimierung der Ausgaben für Cloud-Services zu identifizieren. Kunden können aktuelle Kosten zuweisen, zukünftige Ausgaben mit der Cloud-Finanzverwaltungsfunktion planen und prognostizieren. Auf diese Weise können Kunden Techniken zur Kostenoptimierung in ihrer gesamten Umgebung verfolgen, benachrichtigen und anwenden.

### Bereitstellung virtueller Desktops

Unabhängig davon, ob es sich um einen Standort oder einen Unterrichtsraum handelt, müssen Desktop-Benutzer ohne Verzögerung auf ihre Desktops und zugehörigen Anwendungen zugreifen können. IT-Ressourceneinschränkungen und Qualitätskontrollen verlangsamen jedoch häufig die Desktopbereitstellung. Lösungen für die virtuelle Desktop-Bereitstellung ermöglichen eine schnellere und einfachere Bereitstellung von Desktop-basierten Anwendungen. Mit diesen Lösungen können Sie Anwendungen sichern, Ausfallsicherheit aufbauen und schnell skalieren, um die Benutzeranforderungen zu erfüllen. Dies führt zu quantifizierbaren Einsparungen und einer besseren Datenverwaltung.

# <span id="page-12-0"></span>Übersicht über die Architektur

Dieser Abschnitt enthält ein Referenzimplementierungsarchitekturdiagramm für die Komponenten, die mit dieser Lösung bereitgestellt werden.

## <span id="page-12-1"></span>Architekturdiagramm

Wenn Sie diese Lösung mit den Standardparametern bereitstellen, werden die folgenden Komponenten in Ihrem bereitgestellt AWS-Konto.

### **a** Note

Diese Lösung umfasst sowohl eine Hub-Kontovorlage (an erster Stelle bereitgestellt) für ein zentrales Konto zur Verwaltung des WorkSpaces und Bereitstellung eines zentralen Berichts als auch eine Spoke-Kontovorlage (an zweiter Stelle) für jedes WorkSpace Konto, das Sie überwachen möchten. Die Lösung generiert einen Bericht pro Verzeichnis und einen aggregierten Bericht mit Informationen zu WorkSpaces aus allen Verzeichnissen zusammen.

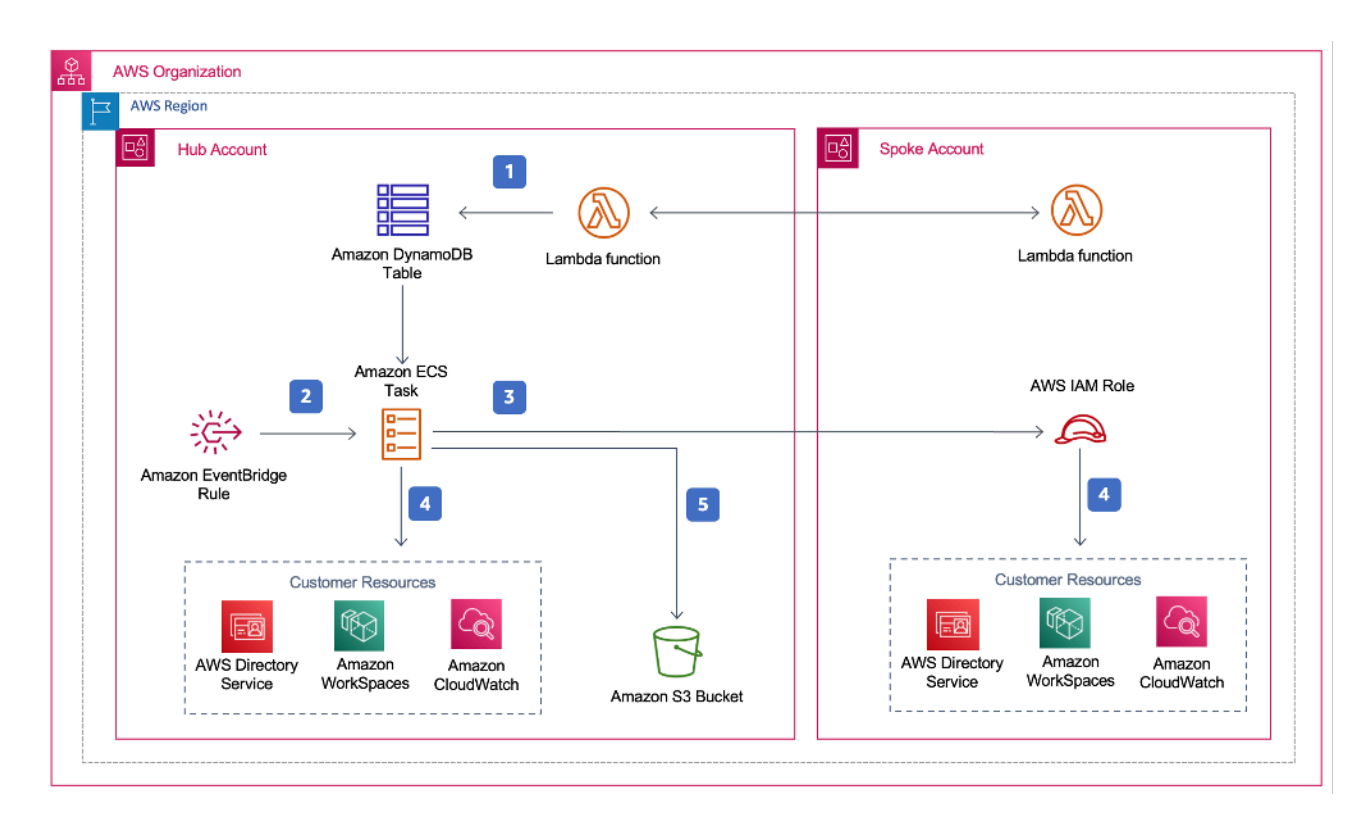

Cost Optimizer für die Amazon WorkSpaces-Architektur

- 1. Die Spoke-Vorlage erstellt eine [benutzerdefinierte Ressource,](https://docs.aws.amazon.com/AWSCloudFormation/latest/UserGuide/template-custom-resources.html) die eine [AWS Lambda-](https://aws.amazon.com/lambda/)Funktion aufruft, um das Konto als Spoke-Konto in einer [Amazon DynamoDB-](https://aws.amazon.com/dynamodb)Tabelle im Hub-Konto zu registrieren.
- 2. Die Hub-Vorlage erstellt eine [Amazon EventBridge-](https://aws.amazon.com/eventbridge/)Regel, die alle 24 Stunden eine [Amazon-ECS](https://aws.amazon.com/ecs/)-Aufgabe aufruft.
- 3. Die Amazon ECS-Aufgabe übernimmt eine [AWS Identity and Access Management \(IAM\)](https://aws.amazon.com/iam/)-Rolle in jedem Spoke-Konto, um zu verwalten WorkSpaces.
- 4. Die Amazon ECS-Aufgabe fragt [AWS Directory Service](https://aws.amazon.com/directoryservice/) ab, um eine Liste aller Verzeichnisse zu erhalten, die für Amazon WorkSpaces in einer bestimmten AWS-Region registriert sind. Die Aufgabe überprüft dann die Gesamtnutzung für jede WorkSpace , die ein stündliches Abrechnungsmodell hat. Wenn ein den monatlichen Nutzungsschwellenwert erreicht WorkSpace hat, konvertiert die Lösung die Person WorkSpace in eine monatliche Fakturierung.

### **a** Note

Wenn ein mit der monatlichen Fakturierung WorkSpace beginnt oder die Lösung einen WorkSpace von stündlicher in die monatliche Fakturierung konvertiert, konvertiert die Lösung den erst zu WorkSpace stündlicher Fakturierung, wenn die Nutzung unter dem Schwellenwert lag. Sie können das Fakturierungsmodell jedoch jederzeit manuell über die Amazon- WorkSpaces Konsole ändern. Außerdem können Sie den Schwellenwert ändern, wenn jeder von stündlicher in monatliche Fakturierung WorkSpace konvertiert wird. Weitere Informationen finden Sie unter [Automatische Fakturierungskonvertierung.](#page-5-2)

Die Lösung verfügt auch über einen (standardmäßig aktivierten) Testlaufmodus, mit dem Sie einen Einblick in die Auswirkungen der empfohlenen Änderungen auf Ihre Kosten erhalten können. Weitere Informationen finden Sie unter Modus ["Warmlauf".](#page-5-1)

Am Ende des Monats überprüft die Amazon-ECS-Aufgabe die Gesamtnutzung für jeden Workspace, der ein monatliches Abrechnungsmodell aufweist. Wenn ein den monatlichen Nutzungsschwellenwert nicht erreicht WorkSpace hat, konvertiert die Lösung die Person zu Beginn des nächsten Monats WorkSpace von der monatlichen in die stündliche Fakturierung.

5. Die Amazon-ECS-Aufgabe lädt die Ergebnisse jeder Ausführung in einen [Amazon Simple Cloud](https://aws.amazon.com/s3/) [Storage \(Amazon S3\)-](https://aws.amazon.com/s3/)Bucket hoch.

### **a** Note

Überprüfen Sie Ihren Amazon S3-Bucket häufig, um die Aktivitäten des Optimierers zu verfolgen und Protokolle mit Fehlermeldungen anzuzeigen.

## <span id="page-14-0"></span>AWS Well-Architected Design-Framework

Wir haben diese Lösung mit bewährten Methoden aus dem AWS Well-Architected Framework entwickelt, mit denen Kunden zuverlässige, sichere, effiziente und kostengünstige Workloads in der Cloud entwerfen und betreiben können.

In diesem Abschnitt wird beschrieben, wie wir bei der Erstellung dieser Lösung die Gestaltungsprinzipien und bewährten Methoden des Well-Architected Framework angewendet haben.

### Operational Excellence

In diesem Abschnitt wird beschrieben, wie wir bei der Entwicklung dieser Lösung die Prinzipien und bewährten Methoden der [Säule der Operational Excellence](https://docs.aws.amazon.com/wellarchitected/latest/operational-excellence-pillar/welcome.html) angewandt haben.

- Die Lösung überträgt Metriken an [Amazon CloudWatch,](https://aws.amazon.com/cloudwatch/) um die Beobachtbarkeit in die Infrastruktur, AWS Lambda-Funktionen, Amazon S3-Buckets und die restlichen Lösungskomponenten zu gewährleisten.
- Die Lösung aktualisiert den täglichen Bericht, um anzuzeigen, ob die aufgrund eines API-Fehlers (Application Programming Interface) übersprungen WorkSpace wurde.
- Die Lösung bietet eine Möglichkeit, Spoke-Konten schrittweise einzubinden, wenn dem Konto neue WorkSpace Workloads hinzugefügt werden.

### **Sicherheit**

In diesem Abschnitt wird beschrieben, wie wir bei der Entwicklung dieser Lösung die Prinzipien und bewährten Methoden der [Säule der Sicherheit](https://docs.aws.amazon.com/wellarchitected/latest/security-pillar/welcome.html) angewandt haben.

- Die gesamte serviceübergreifende Kommunikation verwendet IAM-Rollen.
- Die gesamte Kommunikation mit mehreren Konten verwendet IAM-Rollen.
- Alle von der Lösung verwendeten Rollen folgen dem Zugriff mit den geringsten Berechtigungen. Mit anderen Worten, sie enthalten nur Mindestberechtigungen, die erforderlich sind, damit der Service ordnungsgemäß funktioniert.

• Der gesamte Datenspeicher, einschließlich Amazon S3-Buckets und DynamoDB-Tabellen, verfügt über eine Verschlüsselung im Ruhezustand.

#### Zuverlässigkeit

In diesem Abschnitt wird beschrieben, wie wir bei der Entwicklung dieser Lösung die Prinzipien und bewährten Methoden der [Säule der Zuverlässigkeit](https://docs.aws.amazon.com/wellarchitected/latest/reliability-pillar/welcome.html) angewandt haben.

- Die Lösung verwendet nach Möglichkeit Serverless-AWS-Services (wie Lambda, Amazon S3 und AWS Fargate), um eine hohe Verfügbarkeit und Wiederherstellung nach Service-Ausfällen sicherzustellen.
- Die Datenverarbeitung verwendet Lambda-Funktionen. Die Lösung speichert Daten in DynamoDB und Amazon S3, sodass sie standardmäßig in mehreren Availability Zones bestehen bleiben.

#### Leistungseffizienz

In diesem Abschnitt wird beschrieben, wie wir bei der Entwicklung dieser Lösung die Prinzipien und bewährten Methoden der [Säule der Leistungseffizienz](https://docs.aws.amazon.com/wellarchitected/latest/performance-efficiency-pillar/welcome.html) angewandt haben.

- Die gesamte serviceübergreifende Kommunikation verwendet IAM-Rollen.
- Die Lösung verwendet nach Möglichkeit Serverless-AWS-Services (wie Lambda, Amazon S3 und Fargate).
- Die Lösung bietet die Möglichkeit, in jeder AWS-Region zu starten, die die in dieser Lösung verwendeten AWS-Services unterstützt, z. B. AWS Lambda und Amazon S3.
- Wird täglich automatisch getestet und bereitgestellt. Diese Lösung wird von Lösungsarchitekten und Fachexperten auf Bereiche überprüft, die experimentiert und verbessert werden müssen.

#### Kostenoptimierung

In diesem Abschnitt wird beschrieben, wie wir bei der Entwicklung dieser Lösung die Prinzipien und bewährten Methoden der [Säule der Kostenoptimierung](https://docs.aws.amazon.com/wellarchitected/latest/cost-optimization-pillar/welcome.html) angewandt haben.

- Die Lösung verwendet Serverless-Architektur, und Kunden zahlen nur für das, was sie tatsächlich nutzen.
- Die Lösung verwendet eine Lebenszyklusrichtlinie für den Amazon S3-Bucket, um Objekte nach einem Jahr zu löschen und so die Speicherkosten zu senken.

• Die Lösung bietet eine Funktion zum Beenden ungenutzter WorkSpaces , um Kosten zu sparen, indem die Betriebs-Workloads reduziert werden.

#### -Nachhaltigkeit

In diesem Abschnitt wird beschrieben, wie wir bei der Entwicklung dieser Lösung die Prinzipien und bewährten Methoden der [Säule der Nachhaltigkeit](https://docs.aws.amazon.com/wellarchitected/latest/sustainability-pillar/sustainability-pillar.html) angewandt haben.

- Die Lösung verwendet verwaltete und Serverless-Services, um die Umgebungsauswirkungen der Backend-Services zu minimieren.
- Das Serverless-Design der Lösung zielt darauf ab, den CO2-Fußabdruck im Vergleich zum Fußabdruck des kontinuierlichen Betriebs von On-Premises-Servern zu reduzieren.
- Die Lösung bietet eine Funktion zum Beenden ungenutzter WorkSpaces , um den CO2- Fußabdruck weiter zu minimieren.

## <span id="page-16-0"></span>AWS Organizational-Unterstützung

Die Lösung unterstützt AWS Organizations über eine hub-and-spoke Architektur. Um über mehrere Konten in Ihrer Organisation WorkSpaces hinweg zu überwachen, erlauben Sie den vertrauenswürdigen Zugriff für [AWS Resource Access Manager](https://aws.amazon.com/ram/) (AWS RAM) im Verwaltungskonto Ihrer Organisation. Weitere Informationen zum Zulassen des vertrauenswürdigen Zugriffs für RAM finden Sie unter [AWS Resource Access Manager und AWS Organizations .](https://docs.aws.amazon.com/organizations/latest/userguide/services-that-can-integrate-ram.html)

Sie können die Hub-Vorlage im zentralen Konto bereitstellen und dann die Spoke-Vorlage in jedem Konto bereitstellen, das verwaltet WorkSpaces. Die Spoke-Stacks müssen in derselben Region wie der Hub-Stack bereitgestellt werden.

Geben Sie für eine Bereitstellung mit mehreren Konten den Wert für die Organisations-ID für die Bereitstellung mit mehreren Konten und die Konto-ID des Verwaltungskontos für die Organisationseingabeparameter an. Stellen Sie für eine Bereitstellung mit einem einzigen Konto oder nur für die Verwaltung WorkSpaces im zentralen Konto nur die Hub-Vorlage bereit und übernehmen Sie den Standardwert für die Eingabeparameter Organisations-ID für die Bereitstellung mit mehreren Konten und Konto-ID des Verwaltungskontos für die Organisation.

## <span id="page-16-1"></span>AWS -Services in dieser Lösung

Die folgenden AWS Services sind in dieser Lösung enthalten:

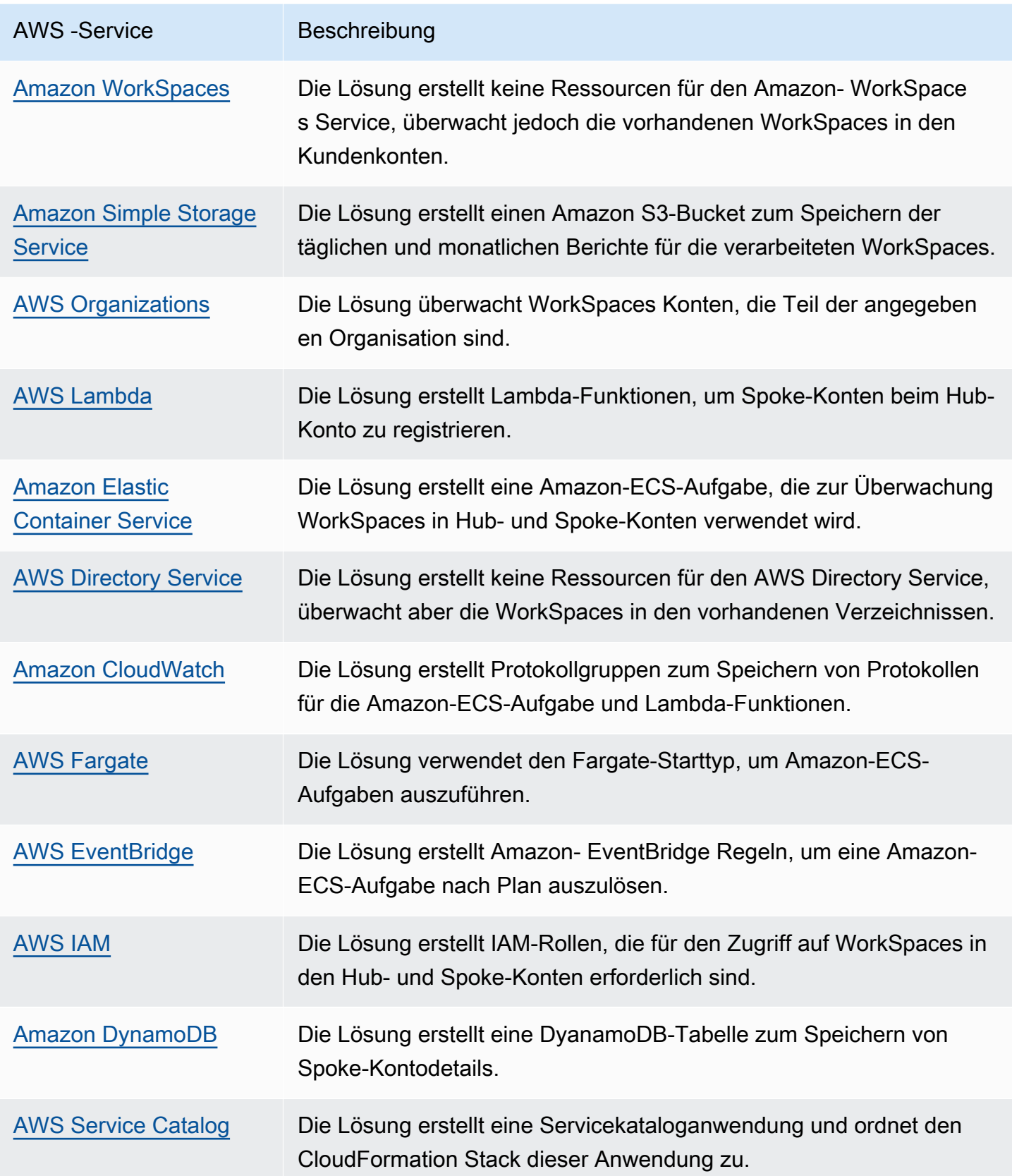

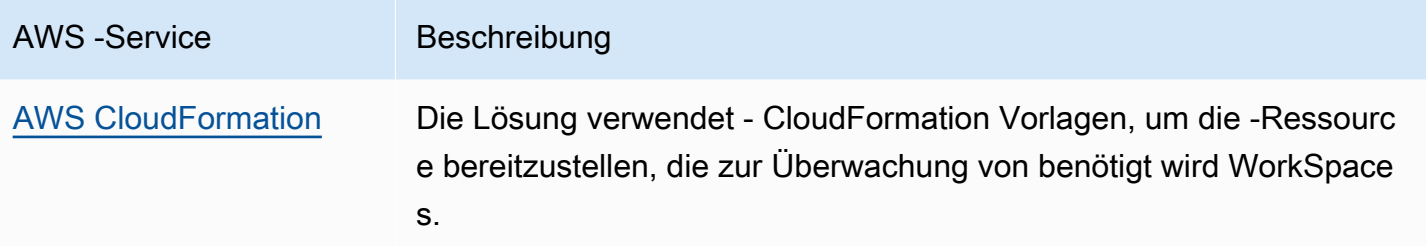

# <span id="page-19-0"></span>Planen Ihrer Bereitstellung

In diesem Abschnitt werden die Überlegungen zu [Kosten](#page-19-1) , [Sicherheit ,](#page-21-0) [Region](#page-22-1) und [Kontingent](#page-23-0) vor der Bereitstellung der Lösung beschrieben.

## <span id="page-19-1"></span>Kosten

Sie sind für die Kosten der AWS-Services verantwortlich, die bei der Ausführung dieser Lösung verwendet werden. Die Gesamtkosten für den Betrieb dieser Lösung hängen von der Anzahl der ab WorkSpaces , die diese Lösung überwacht. Ab der neuesten Version betragen die Kosten für die Ausführung dieser Lösung mit Standardeinstellungen in der Region USA Ost (Nord-Virginia) etwa 5,00 USD pro Monat für eine Bereitstellung mit 1 000 WorkSpaces. Dies spiegelt die Gebühren von AWS Lambda CloudWatch , Amazon und AWS Fargate wider und beinhaltet nicht die Kosten der Person WorkSpaces (siehe [Amazon- WorkSpaces Preise\).](https://aws.amazon.com/workspaces/pricing) Außerdem fallen variable Gebühren von Amazon S3 an. Eine detaillierte Aufschlüsselung der Kosten finden Sie in den folgenden Beispielen.

Wir empfehlen, ein [Budget](https://docs.aws.amazon.com/cost-management/latest/userguide/budgets-create.html) über [AWS Cost Explorer](https://aws.amazon.com/aws-cost-management/aws-cost-explorer/) zu erstellen, um die Kosten zu verwalten. Die Preise sind freibleibend. Ausführliche Informationen finden Sie auf der Webseite Preise für jeden AWS-Service, der in dieser Lösung verwendet wird.

### <span id="page-19-2"></span>CUDOS-Dashboard

Diese Lösung hilft Ihnen zwar bei der WorkSpaces Kostenoptimierung, aber um die tatsächlichen Kosteneinsparungen anzuzeigen, können Sie auch ein CUDOS-Dashboard bereitstellen, indem Sie die Schritte in unserer [CUDOS-Dashboard-Labor](https://www.wellarchitectedlabs.com/cost/200_labs/200_cloud_intelligence/#cudos-dashboard) befolgen und die Metriken für die Kosteneinsparung einsehen. Nach der Bereitstellung des CUDOS-Dashboards können Sie zur Registerkarte Endbenutzer-Computing navigieren, um die Diagramme für die durchschnittlichen Workspaces-Kosten pro Region und die Workspaces-Ausgaben pro Region anzuzeigen.

### <span id="page-19-3"></span>Beispiel-Kostentabelle: Szenario 1

Die folgende Tabelle enthält ein Beispiel für eine Kostenaufschlüsselung für die Bereitstellung dieser Lösung mit den Standardparametern in der Region USA Ost (Nord-Virginia) für einen Monat.

Die Kosten für Szenario 1 basieren auf den folgenden Annahmen:

• Anzahl von WorkSpaces: 1 000

- Anzahl der Amazon-ECS-Aufgabenausführungen pro Monat: 30
- Amazon-ECS-Aufgabenlaufzeit in Sekunden: 600

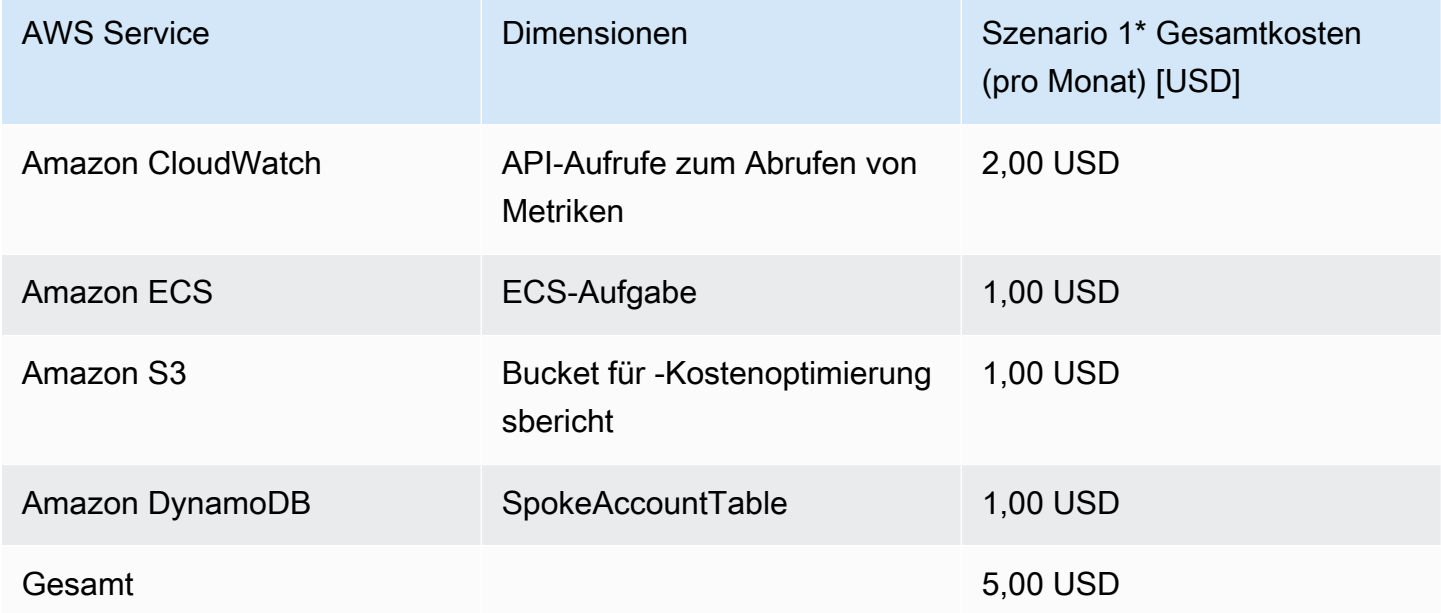

Die Kosten für Szenario 2 basieren auf den folgenden Annahmen:

- Anzahl von WorkSpaces: 5 000
- Anzahl der Amazon-ECS-Aufgabenausführungen pro Monat: 30
- Amazon-ECS-Aufgabenlaufzeit in Sekunden: 1 200

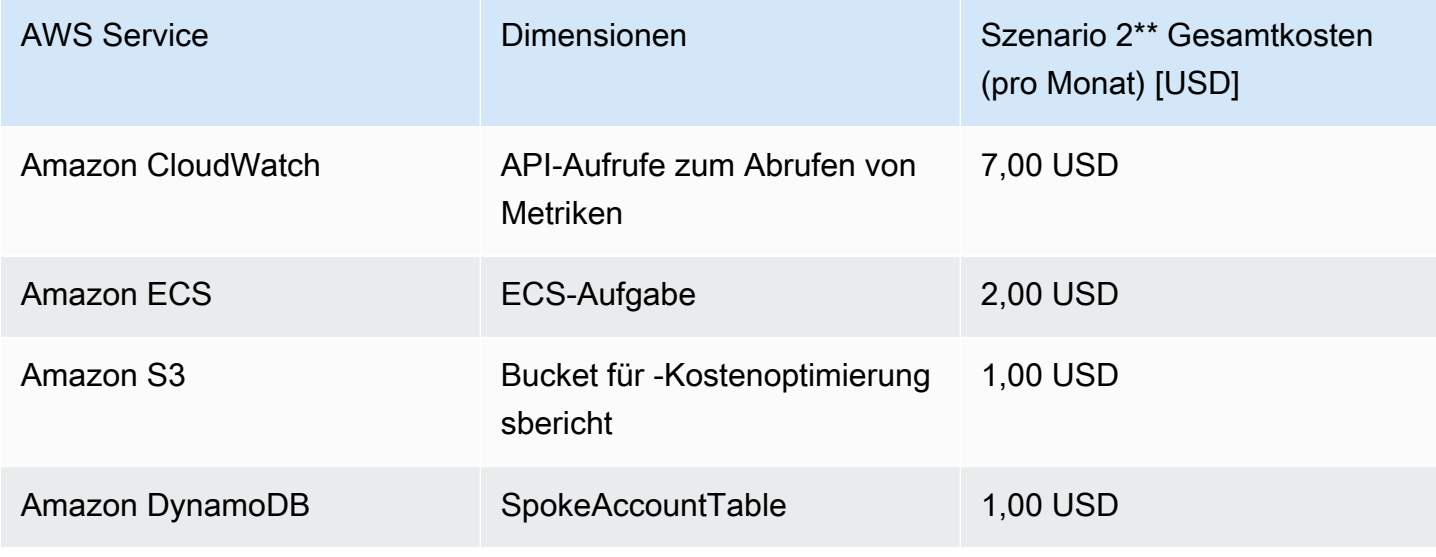

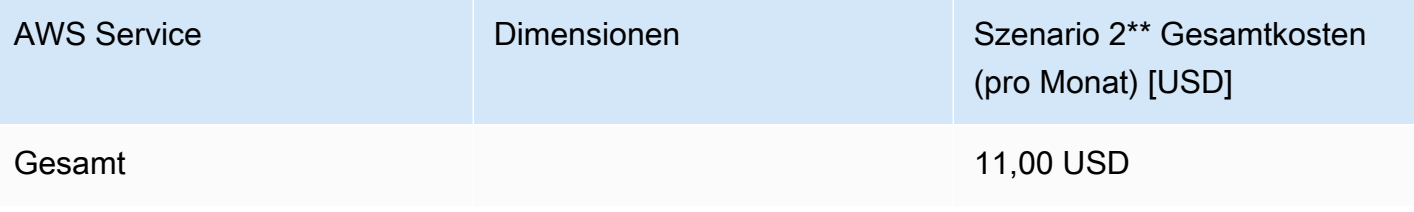

#### **a** Note

Die in Cost Optimizer für Amazon bereitgestellten Standardwerte WorkSpaces für jeden WorkSpaces Bundle-Typ sollten nur als Orientierungswert betrachtet werden. Überprüfen Sie die Amazon- WorkSpaces Preise für die AWS-Region, in der Sie die Lösung bereitgestellt haben, um den Wert für Ihren Standort zu ermitteln. Preisunterschiede zwischen AWS-Regionen können einen anderen Break- Even-Punkt für die Fakturierung zwischen - AutoStop und - AlwaysOn Instances bedeuten.

Die Preise sind freibleibend. Ausführliche Informationen finden Sie auf der Webseite Preise für jeden AWS-Service, den Sie in dieser Lösung verwenden werden.

### <span id="page-21-0"></span>**Sicherheit**

Wenn Sie Systeme in der AWS-Infrastruktur erstellen, werden die Sicherheitsaufgaben zwischen Ihnen und AWS geteilt. Dieses [gemeinsame Modell](https://aws.amazon.com/compliance/shared-responsibility-model/) kann Ihren Betriebsaufwand reduzieren, wenn AWS die Komponenten vom Host-Betriebssystem und der Virtualisierungsebene bis hin zur physischen Sicherheit der Einrichtungen, in denen die Services ausgeführt werden, betreibt, verwaltet und steuert. Für weitere Informationen zur Sicherheit bei AWS besuchen Sie bitte unser [AWS-](https://aws.amazon.com/security/)[Sicherheitszentrum.](https://aws.amazon.com/security/)

### <span id="page-21-1"></span>IAM-Rollen

Diese Lösung erstellt IAM-Rollen zur Steuerung und Isolierung von Berechtigungen gemäß der bewährten Methode der geringsten Berechtigung. Die Lösung gewährt Services die folgenden Berechtigungen:

### <span id="page-21-2"></span>Hub-Vorlage

RegisterSpokeAccountsFunctionLambdaRole

• Schreibberechtigung für die Amazon-DynamoDB-Tabelle, in der Spoke-Konten registriert sind

#### InvokeECSTaskRole

• Berechtigung zum Erstellen und Ausführen von Amazon-ECS-Aufgaben

#### CostOptimizerAdminRole

- Leseberechtigungen für eine Amazon-DynamoDB-Tabelle, in der Spoke-Konten registriert sind
- Übernehmen von Rollenberechtigungen für WorkspacesManagementRole in Spoke-Konten
- Schreibgeschützte Berechtigungen für AWS Directory Service
- Schreibberechtigungen für Amazon CloudWatch Logs
- Schreibberechtigungen für Amazon S3
- Lese- und Schreibberechtigungen für WorkSpaces

#### SolutionHelperRole

• Berechtigung zum Aufrufen einer AWS Lambda-Funktion zum Generieren einer Universally Unique Identifier (UUID) für Lösungsmetriken

### <span id="page-22-0"></span>Spoke-Vorlage

WorkSpacesManagementRole

- Schreibgeschützte Berechtigungen für AWS Directory Service
- Schreibberechtigungen für Amazon CloudWatch Logs
- Schreibberechtigungen für Amazon S3
- Lese-/Schreibberechtigungen für WorkSpaces

#### AccountRegistrationProviderRole

• Rufen Sie die Lambda-Funktion auf, um Spoke-Konto beim Hub-Konto-Stack zu registrieren

## <span id="page-22-1"></span>Unterstützt AWS-Regionen

Sie müssen die Lösung in einer AWS-Region starten WorkSpaces, die AWS Lambda-, Amazonund AWS Fargate-Services unterstützt. Nach der Bereitstellung überwacht die Lösung jedoch

die WorkSpaces in jeder AWS-Region. Die Lösung kann auch die WorkSpaces in den AWS GovCloud (US)-Regionen überwachen. Nachdem Sie die Lösung in einer AWS GovCloud (US)- Region bereitgestellt haben, ruft die Amazon ECS-Aufgabe das im öffentlichen AWS Amazon ECR-Repository gehostete Docker-Image ab und überwacht die Workspaces in der AWS GovCloud (US)- Region.

Die aktuellste Verfügbarkeit nach Regionen finden Sie in der [Liste der regionalen AWS-Services.](https://aws.amazon.com/about-aws/global-infrastructure/regional-product-services/)

Cost Optimizer für Workspaces wird in den folgenden AWS-Regionen unterstützt:

Name der Region

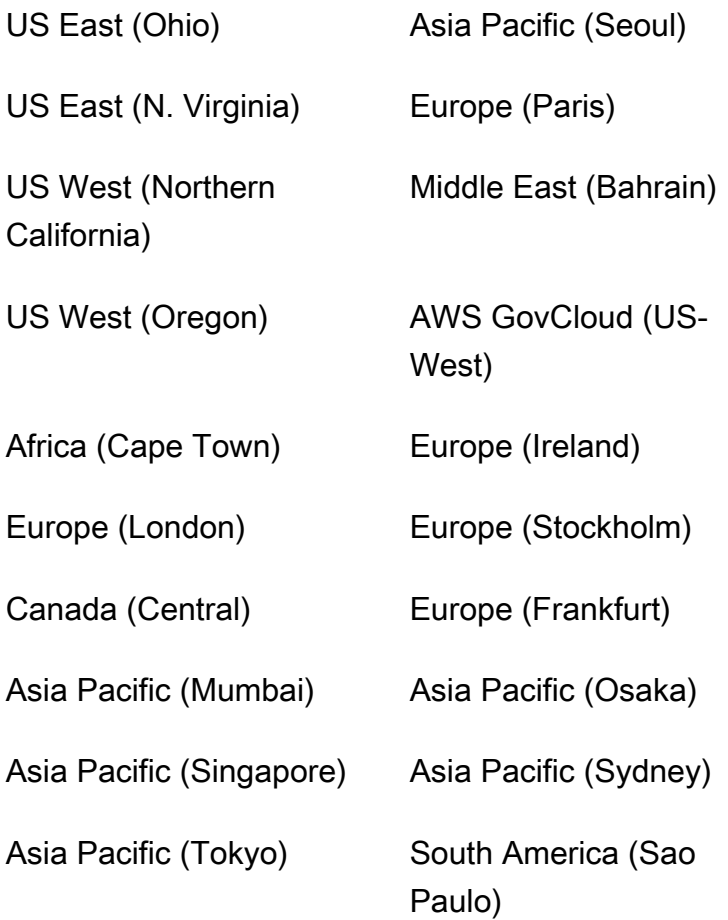

## <span id="page-23-0"></span>Kontingente

Service Quotas, auch als Limits bezeichnet, sind die maximale Anzahl von Serviceressourcen oder vorgängen für Ihr AWS-Konto.

#### Kontingente für AWS-Services in dieser Lösung

Stellen Sie sicher, dass Sie über ein ausreichendes Kontingent für jeden der [in dieser Lösung](#page-16-1)  [implementierten Services](#page-16-1) verfügen. Weitere Informationen finden Sie unter [AWS-Servicekontingente](https://docs.aws.amazon.com/general/latest/gr/aws_service_limits.html).

Verwenden Sie die folgenden Links, um zur Seite für diesen Service zu gelangen. Um die Servicekontingente für alle AWS-Services in der -Dokumentation anzuzeigen, ohne die Seiten zu wechseln, zeigen Sie stattdessen die Informationen auf der Seite [Service-Endpunkte und -](https://docs.aws.amazon.com/general/latest/gr/aws-general.pdf#aws-service-information) [Kontingente](https://docs.aws.amazon.com/general/latest/gr/aws-general.pdf#aws-service-information) im PDF-Format an.

AWS- CloudFormation Kontingente

Ihr AWS-Konto verfügt über AWS- CloudFormation Kontingente, die Sie beim [Starten des](#launch-the-stack-hub-template) [Stacks](#launch-the-stack-hub-template) in dieser Lösung beachten sollten. Wenn Sie diese Kontingente verstehen, können Sie Einschränkungsfehler vermeiden, die Sie daran hindern würden, diese Lösung erfolgreich bereitzustellen. Weitere Informationen finden Sie unter [AWS- CloudFormation Kontingente](https://docs.aws.amazon.com/AWSCloudFormation/latest/UserGuide/cloudformation-limits.html) im im AWS CloudFormation-Benutzerhandbuch.

# <span id="page-25-0"></span>Bereitstellen der Lösung

### **A** Important

Legen Sie die Parameter Bereinigung am Monatsende simulieren und Workspaces beenden, die für einen Monat nicht verwendet wurdenYes, nicht gleichzeitig auf fest. Dadurch wird unerwartet beendet WorkSpaces.

Der Parameter Bereinigung am Monatsende simulieren führt die Lösung so aus, als wäre es der letzte Tag des Monats und wird dann WorkSpaces unerwartet beendet. Um die Funktion Unbenutztes beenden WorkSpaces zu verwenden, setzen Sie Bereinigen am Monatsende simulieren auf No.

Diese Lösung verwendet AWS CloudFormation , um die Bereitstellung von Cost Optimizer für Amazon WorkSpaces in der AWS Cloud zu automatisieren. Sie enthält die folgenden AWS-CloudFormation Vorlagen, die Sie vor der Bereitstellung herunterladen können.

Diese Lösung verwendet [CloudFormation Vorlagen und Stacks,](https://docs.aws.amazon.com/AWSCloudFormation/latest/UserGuide/cfn-whatis-concepts.html) um ihre Bereitstellung zu automatisieren. Die CloudFormation Vorlagen beschreiben die in dieser Lösung enthaltenen AWS-Ressourcen und ihre Eigenschaften. Der CloudFormation Stack stellt die Ressourcen bereit, die in den Vorlagen beschrieben sind.

## <span id="page-25-1"></span>Übersicht über den Bereitstellungsprozess

Bevor Sie die automatisierte Bereitstellung starten, lesen Sie bitte die [Kosten](#page-19-1) , die [Architektur ,](#page-12-0) die [Netzwerksicherheit](#page-21-0) und andere in diesem Leitfaden beschriebene Überlegungen. Folgen Sie den step-by-step Anweisungen in diesem Abschnitt, um die Lösung in Ihrem Konto zu konfigurieren und bereitzustellen.

### **a** Note

Stellen Sie zuerst die Hub-Vorlage bereit. Wenn Sie über eine Umgebung mit einem einzigen Konto verfügen, müssen Sie die Spoke-Vorlage nicht bereitstellen. Wenn Sie über eine Umgebung mit mehreren Konten verfügen, installieren Sie die Spoke-Vorlage für jedes WorkSpaces Konto, das Sie überwachen möchten.

Bereitstellungszeit: ungefähr fünf Minuten

#### [the section called "Schritt 1: Starten des Hub-Stacks"](#page-27-1)

- Starten der AWS- CloudFormation Vorlage in Ihrem Hub-Konto
- Geben Sie Werte für die erforderlichen Parameter ein
- Überprüfen Sie die anderen Vorlagenparameter und passen Sie sie bei Bedarf an

### [the section called "Schritt 2: Starten des Spoke-Stacks"](#page-34-0)

- Starten der CloudFormation Vorlage in Ihrem Spoke-Konto
- Geben Sie Werte für die erforderlichen Parameter ein
- Überprüfen Sie die anderen Vorlagenparameter und passen Sie sie bei Bedarf an

#### **a** Note

Diese Lösung beinhaltet die Option, anonymisierte Betriebsmetriken an AWS zu senden. Wir verwenden diese Daten, um besser zu verstehen, wie Kunden diese Lösung und die damit verbundenen Services und Produkte nutzen. AWS ist Eigentümer der im Rahmen dieser Umfrage gesammelten Daten. Die Datenerfassung unterliegt der [AWS-Datenschutzrichtlinie](https://aws.amazon.com/privacy/) . Um diese Funktion zu deaktivieren, laden Sie die Vorlage herunter, ändern Sie den AWS CloudFormation-Zuweisungsabschnitt und verwenden Sie dann die AWS- CloudFormation Konsole, um Ihre Vorlage hochzuladen und die Lösung bereitzustellen. Weitere Informationen finden Sie im [the section called "Anonymisierte Datenerfassung"](#page-48-1) Abschnitt dieses Handbuchs.

## <span id="page-26-0"></span>AWS CloudFormation -Vorlagen

Sie können die CloudFormation Vorlagen für diese Lösung herunterladen, bevor Sie sie bereitstellen.

### <span id="page-26-1"></span>Hub-Konto

## **View template**

cost-optimizer-for-amazon-workspaces .template – Verwenden Sie diese Vorlage, um Cost Optimizer für Amazon WorkSpaces und alle zugehörigen Komponenten für Ihr Hub-Konto zu starten (oder ein einzelnes Konto, wenn Sie nur ein Konto haben). Die Standardkonfiguration stellt AWS Lambda-Funktionen, eine Amazon ECS-Aufgabendefinition, ein Amazon- CloudWatch Ereignis und einen Amazon S3-Bucket bereit. Sie können die Vorlage an Ihre spezifischen Anforderungen anpassen.

### <span id="page-27-0"></span>Spoke-Konten

## **View template**

cost-optimizer-for-amazon-workspaces-spoke.template – Verwenden Sie diese Vorlage, um Cost Optimizer für Amazon WorkSpaces und alle zugehörigen Komponenten für Ihre Spoke-Konten zu starten. Stellen Sie diese Vorlage nicht bereit, wenn Sie nur ein Konto haben. Die Standardkonfiguration stellt AWS Lambda-Funktionen, eine Amazon ECS-Aufgabendefinition, ein Amazon- CloudWatch Ereignis und einen Amazon S3-Bucket bereit. Sie können die Vorlage an Ihre spezifischen Anforderungen anpassen.

### **a** Note

Wenn Sie diese Lösung bereits bereitgestellt haben, [Aktualisieren der Lösung](#page-42-0) finden Sie unter Aktualisierungsanweisungen.

## <span id="page-27-1"></span>Schritt 1: Starten des Hub-Stacks

Diese automatisierte AWS- CloudFormation Vorlage stellt Cost Optimizer für Amazon WorkSpaces in der AWS Cloud bereit.

1. Melden Sie sich bei der an [AWS Management Console](https://console.aws.amazon.com/console/) und wählen Sie die Schaltfläche aus, um die cost-optimizer-for-amazon-workspaces AWS- CloudFormation Vorlage zu starten.

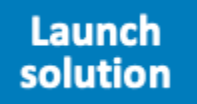

2. Die Vorlage wird standardmäßig in der Region USA Ost (Nord-Virginia) gestartet. Um Cost Optimizer für Amazon WorkSpaces in einer anderen AWS-Region zu starten, verwenden Sie die Regionsauswahl in der Navigationsleiste der Konsole.

#### **a** Note

Diese Lösung kann als Einzelkontobereitstellung oder Multikontobereitstellung gestartet werden. Für die Bereitstellung eines einzelnen Kontos müssen Sie nur die Hub-Vorlage in dem Konto bereitstellen, für das Sie die Workspaces überwachen möchten. Die Bereitstellung mehrerer Konten funktioniert im Hub- und Spoke-Modell. Für die Bereitstellung mehrerer Konten müssen Sie die Hub-Vorlage in einem zentralen Konto bereitstellen und die AWS Organizations-ID und die Verwaltungskonto-ID in den Eingabeparametern für das Hub-Konto angeben.

- 3. Überprüfen Sie auf der Seite Create Stack, ob sich die richtige Vorlagen-URL im Textfeld Amazon S3-URL befindet, und wählen Sie Weiter aus.
- 4. Weisen Sie Ihrem Lösungs-Stack auf der Seite Stack-Details angeben einen Namen zu. Weitere Informationen zu den Beschränkungen für Benennungszeichen finden Sie unter [IAM- und AWS](https://docs.aws.amazon.com/IAM/latest/UserGuide/reference_iam-limits.html)  [STS-Kontingente, Namensanforderungen und Zeichenbeschränkungen](https://docs.aws.amazon.com/IAM/latest/UserGuide/reference_iam-limits.html) im AWS Identity and Access Management-Benutzerhandbuch.
- 5. Überprüfen Sie unter Parameter die Parameter für die Vorlage und ändern Sie sie nach Bedarf. Diese Lösung verwendet die folgenden Standardwerte.

#### **A** Important

Legen Sie die Parameter Bereinigung am Monatsende simulieren und Workspaces beenden, die für einen Monat nicht verwendet wurdenYes, nicht gleichzeitig auf fest. Dies führt zu einer unerwarteten WorkSpace Beendigung

Der Parameter Bereinigung am Monatsende simulieren führt die Lösung so aus, als wäre es der letzte Tag des Monats und wird dann unerwartet beendet WorkSpaces. Um die WorkSpaces Funktion Unbenutztes beenden zu verwenden, setzen Sie Bereinigen am Monatsende simulieren auf No.

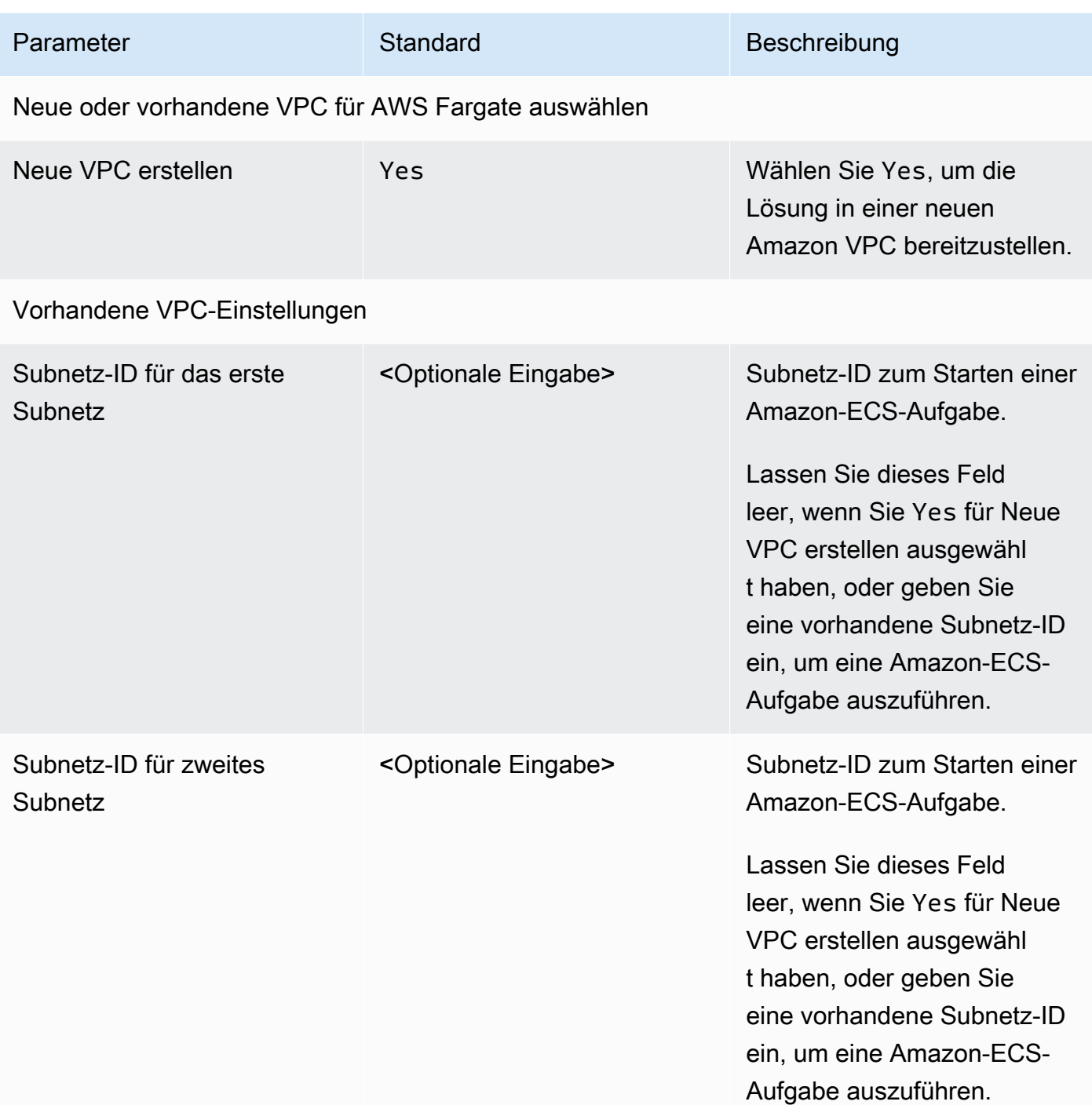

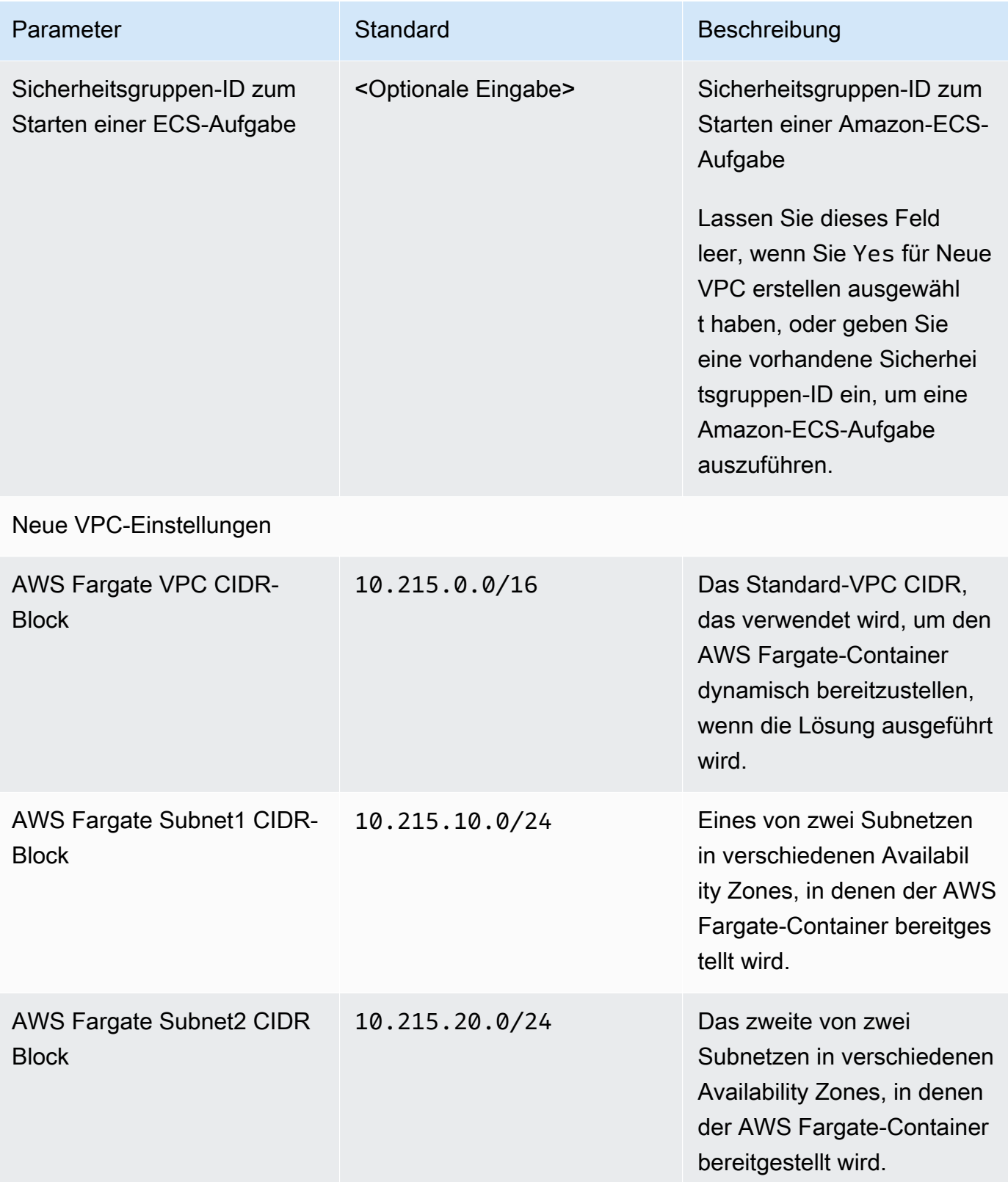

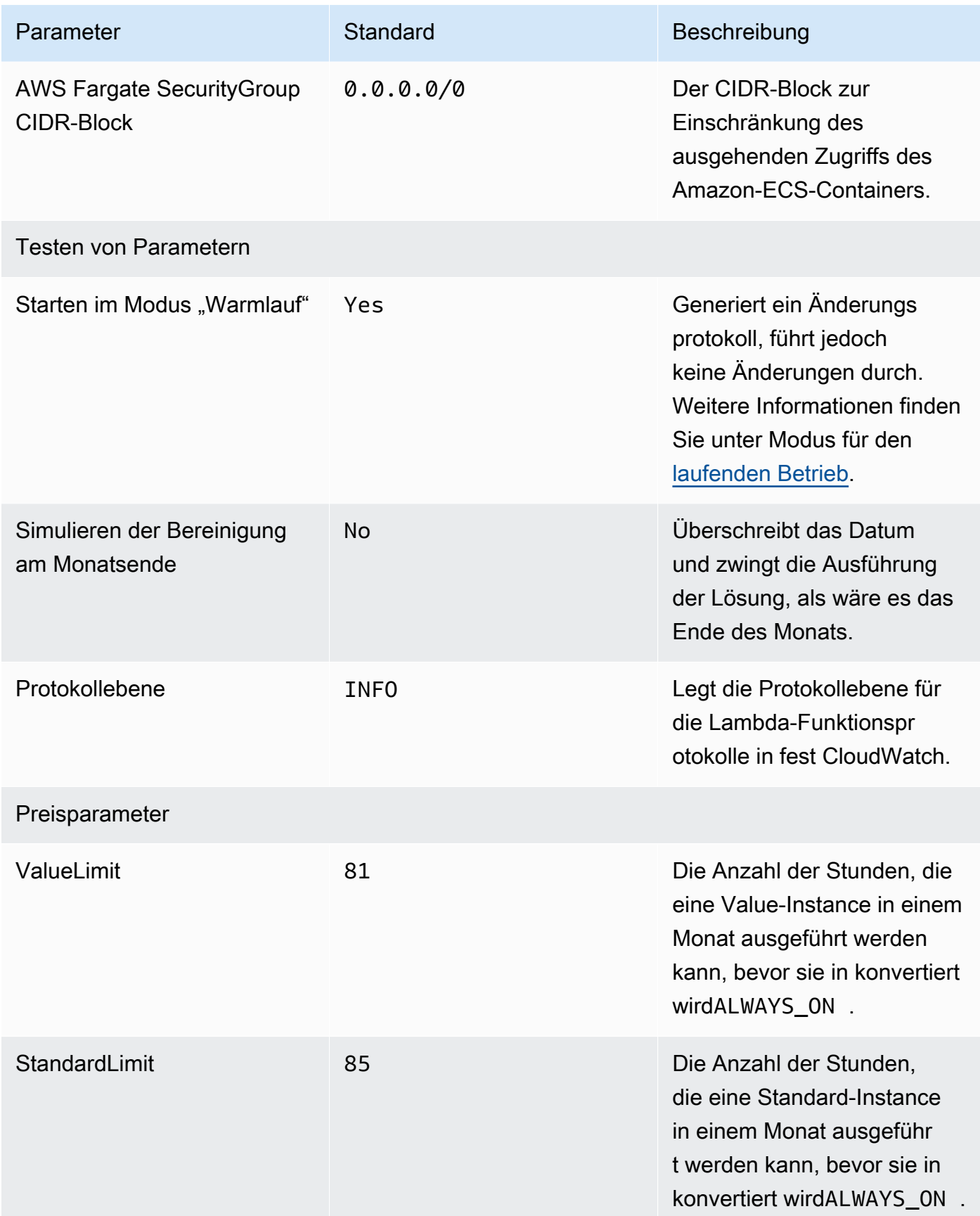

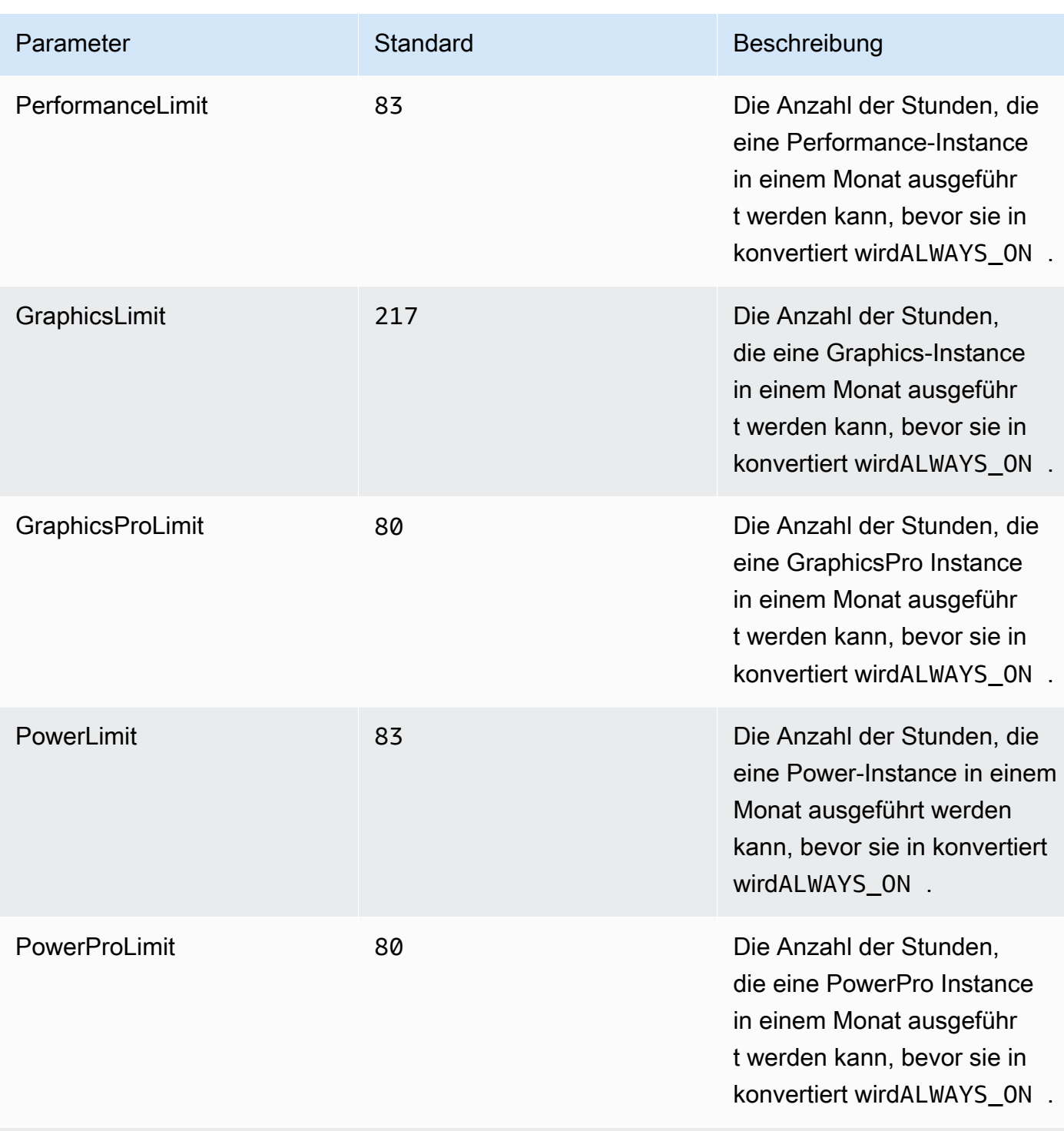

Liste der AWS-Regionen

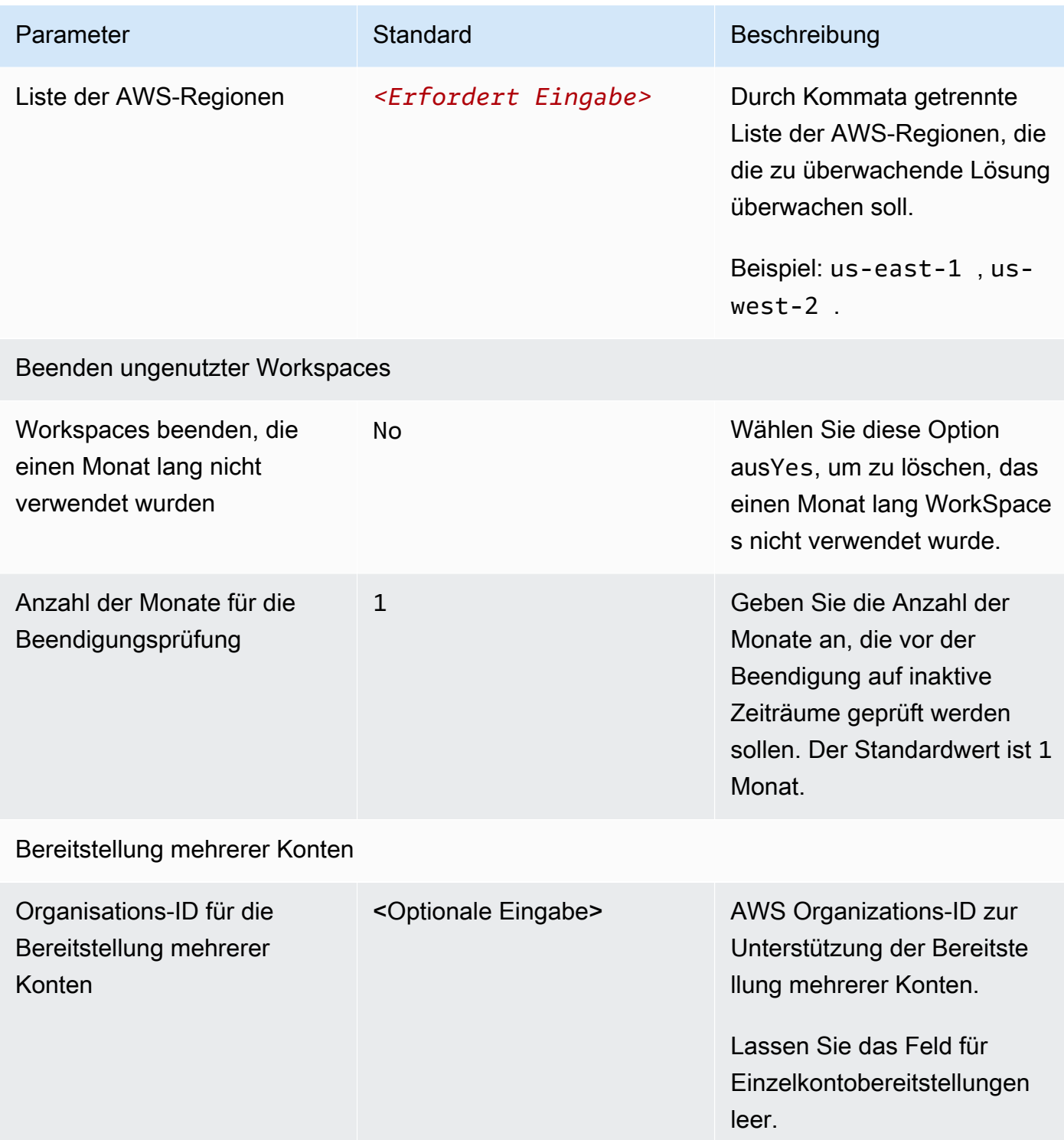

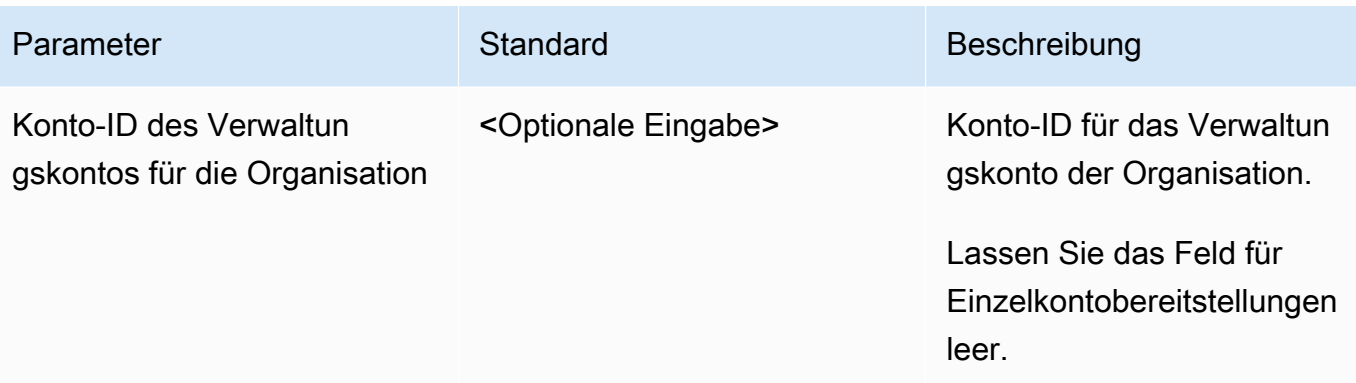

- 6. Wählen Sie Weiter aus.
- 7. Wählen Sie auf der Seite Configure stack options (Stack-Optionen konfigurieren) Next (Weiter) aus.
- 8. Überprüfen und bestätigen Sie die Einstellungen auf der Seite Review. Aktivieren Sie das Kontrollkästchen und bestätigen Sie, dass die Vorlage IAM-Ressourcen erstellt.
- 9. Wählen Sie Create aus, um den Stack bereitzustellen.

Sie können den Status des Stacks in der AWS- CloudFormation Konsole in der Spalte Status anzeigen. Sie sollten den Status CREATE\_COMPLETE in etwa fünf Minuten sehen.

#### **G** Note

Zusätzlich zur CostOptimizerCreateTask AWS Lambda-Funktion umfasst diese Lösung die solution-helper Lambda-Funktion, die nur während der Erstkonfiguration oder bei Aktualisierung oder Löschung von Ressourcen ausgeführt wird. Wenn Sie diese Lösung ausführen, sehen Sie alle Lambda-Funktionen in der AWS-Managementkonsole, aber nur die CostOptimizerCreateTask Funktion ist regelmäßig aktiv. Löschen Sie die solution-helper Funktion jedoch nicht, da dies für die Verwaltung der zugehörigen Ressourcen erforderlich ist.

## <span id="page-34-0"></span>Schritt 2: Starten des Spoke-Stacks

Diese automatisierte CloudFormation Vorlage stellt den Spoke für Cost Optimizer für Amazon WorkSpaces in der AWS Cloud bereit.

**Launch** solution

1. Melden Sie sich bei der an [AWS Management Console](https://console.aws.amazon.com/console/) und wählen Sie die Schaltfläche aus, um die cost-optimizer-for-amazon-workspaces-spoke AWS- CloudFormation Vorlage zu starten.

2. Die Vorlage wird standardmäßig in der Region USA Ost (Nord-Virginia) gestartet. Um Cost Optimizer für Amazon WorkSpaces in einer anderen AWS-Region zu starten, verwenden Sie die Regionsauswahl in der Navigationsleiste der Konsole.

#### **a** Note

Die Spoke-Kontovorlage sollte in jedem Konto bereitgestellt werden, mit dem Sie die Bereitstellung des Hub-Kontos überwachen möchten. Nach der Bereitstellung registriert die Spoke-Vorlage dieses Konto bei der Bereitstellung des Hub-Kontos. Die ECS-Aufgabe im Hub-Konto überwacht jetzt die WorkSpaces im Spoke-Konto. Sie müssen das Spoke-Konto nicht im Hub-Konto bereitstellen, um die WorkSpaces im Hub-Konto zu überwachen.

- 3. Überprüfen Sie auf der Seite Create Stack, ob sich die richtige Vorlagen-URL im Textfeld Amazon S3-URL befindet, und wählen Sie Weiter aus.
- 4. Weisen Sie Ihrem Lösungs-Stack auf der Seite Stack-Details angeben einen Namen zu. Weitere Informationen zu Namenszeichenbeschränkungen finden Sie unter [IAM- und AWS STS-](https://docs.aws.amazon.com/IAM/latest/UserGuide/reference_iam-limits.html)[Kontingente, Namensanforderungen und Zeichenbeschränkungen](https://docs.aws.amazon.com/IAM/latest/UserGuide/reference_iam-limits.html) im AWS Identity and Access Management-Benutzerhandbuch.
- 5. Überprüfen Sie unter Parameter die Parameter für die Vorlage und ändern Sie sie nach Bedarf. Diese Lösung verwendet die folgenden Standardwerte.

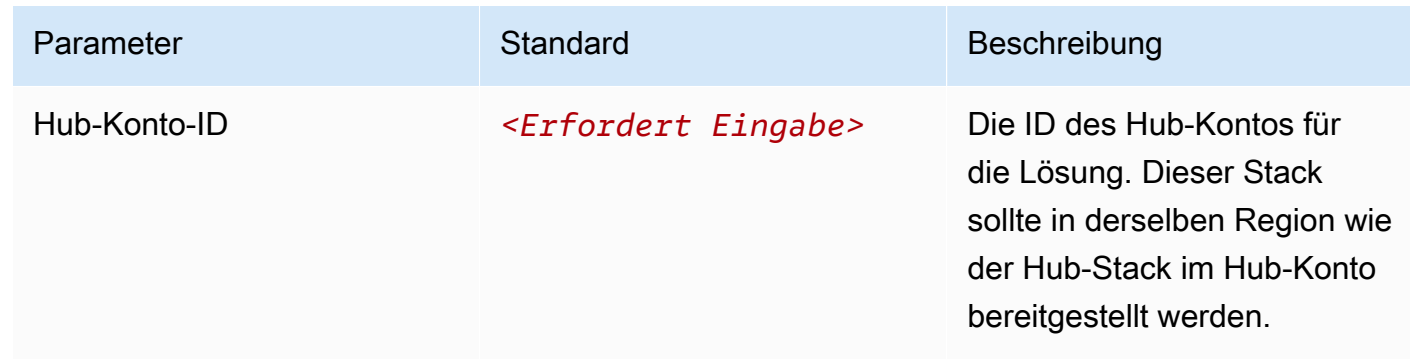

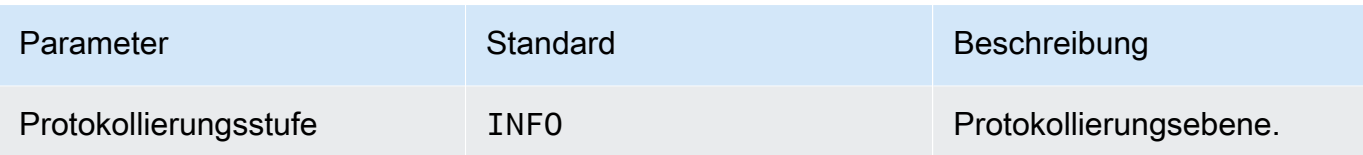

- 6. Wählen Sie Weiter aus.
- 7. Wählen Sie auf der Seite Configure stack options (Stack-Optionen konfigurieren) Next (Weiter) aus.
- 8. Überprüfen und bestätigen Sie die Einstellungen auf der Seite Review. Aktivieren Sie das Kontrollkästchen und bestätigen Sie, dass die Vorlage IAM-Ressourcen erstellt.
- 9. Wählen Sie Create aus, um den Stack bereitzustellen.

Sie können den Status des Stacks in der - CloudFormation Konsole in der Spalte Status anzeigen. Sie sollten in etwa fünf Minuten einen CREATE\_COMPLETE Status erhalten

### **a** Note

Zusätzlich zur CostOptimizerCreateTask AWS Lambda-Funktion umfasst diese Lösung die Lösungshelfer-Lambda-Funktion, die nur während der Erstkonfiguration oder bei Aktualisierung oder Löschung von Ressourcen ausgeführt wird.

Wenn Sie diese Lösung ausführen, sehen Sie alle Lambda-Funktionen in der AWS-Managementkonsole, aber nur die CostOptimizerCreateTask Funktion ist regelmäßig aktiv. Löschen Sie die solution-helper Funktion jedoch nicht, da die zugehörigen Ressourcen verwaltet werden müssen.

# <span id="page-37-0"></span>Überwachung der Lösung mit AWS Service Catalog AppRegistry

Die Cost Optimizer for Workspaces-Lösung enthält eine Service Catalog- AppRegistry Ressource zum Registrieren der CloudFormation Vorlage und der zugrunde liegenden Ressourcen als Anwendung sowohl in [AWS Service Catalog AppRegistry](https://docs.aws.amazon.com/servicecatalog/latest/arguide/intro-app-registry.html) als auch in [AWS Systems Manager](https://docs.aws.amazon.com/systems-manager/latest/userguide/application-manager.html) [Application Manager .](https://docs.aws.amazon.com/systems-manager/latest/userguide/application-manager.html)

AWS Systems Manager Explorer Application Manager bietet Ihnen einen Überblick auf Anwendungsebene über diese Lösung und ihre Ressourcen, sodass Sie:

- Überwachen Sie die Ressourcen, Kosten für die bereitgestellten Ressourcen über Stacks und AWS Konten hinweg und die mit dieser Lösung verbundenen Protokolle von einem zentralen Ort aus.
- Zeigen Sie Betriebsdaten für die Ressourcen dieser Lösung im Kontext einer Anwendung an. Zum Beispiel Bereitstellungsstatus, CloudWatch Alarme, Ressourcenkonfigurationen und Betriebsprobleme.

Die folgende Abbildung zeigt ein Beispiel für die Anwendungsansicht für den Cost Optimizer für den WorkSpaces Stack in Application Manager.

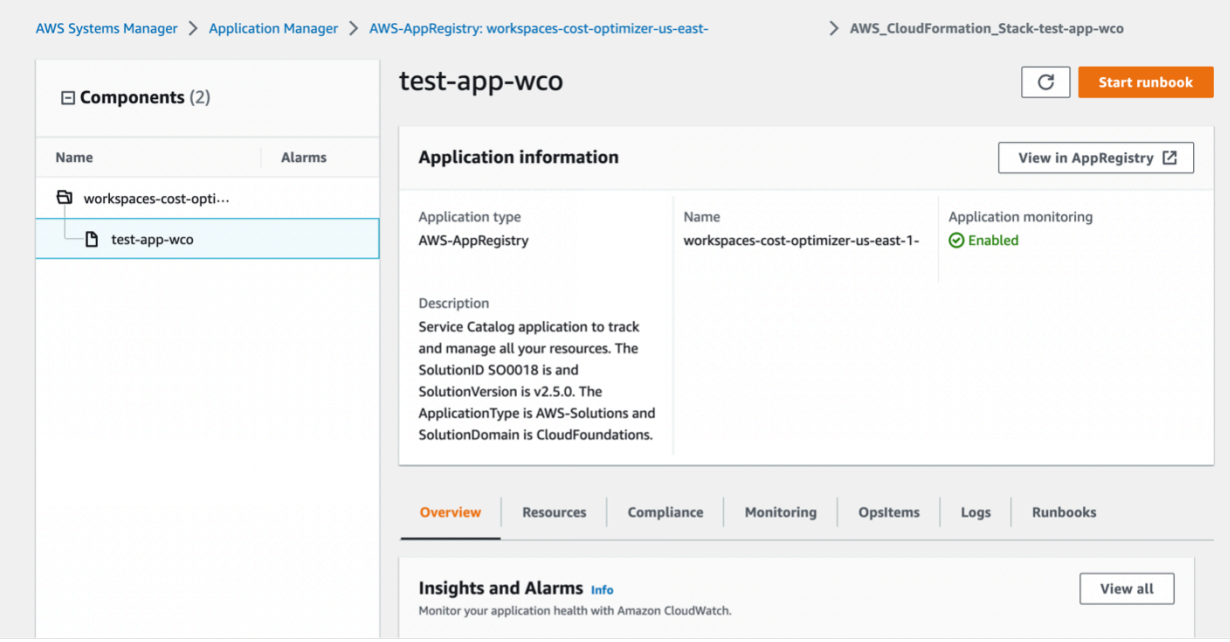

#### **G** Note

Sie müssen CloudWatch Application Insights und Kostenzuordnungs-Tags aktivieren AWS Cost Explorer, die dieser Lösung zugeordnet sind. Sie sind standardmäßig nicht aktiviert.

## <span id="page-38-0"></span>CloudWatch Application Insights aktivieren

- 1. Melden Sie sich bei der [Systems Manager-Konsole](https://console.aws.amazon.com/systems-manager) an.
- 2. Wählen Sie im Navigationsbereich Application Manager aus.
- 3. Wählen Sie unter Anwendungen die Option AppRegistry Anwendungen aus.
- 4. Suchen Sie in AppRegistry Anwendungen nach dem Anwendungsnamen für diese Lösung und wählen Sie ihn aus.

Wenn Sie Application Manager das nächste Mal öffnen, finden Sie die neue Anwendung für Ihre Lösung in der AppRegistry Anwendungskategorie .

- 5. Wählen Sie in der Komponentenstruktur den Anwendungs-Stack aus, den Sie aktivieren möchten.
- 6. Wählen Sie auf der Registerkarte Überwachung in Application Insights die Option Anwendungsüberwachung automatisch konfigurieren aus.

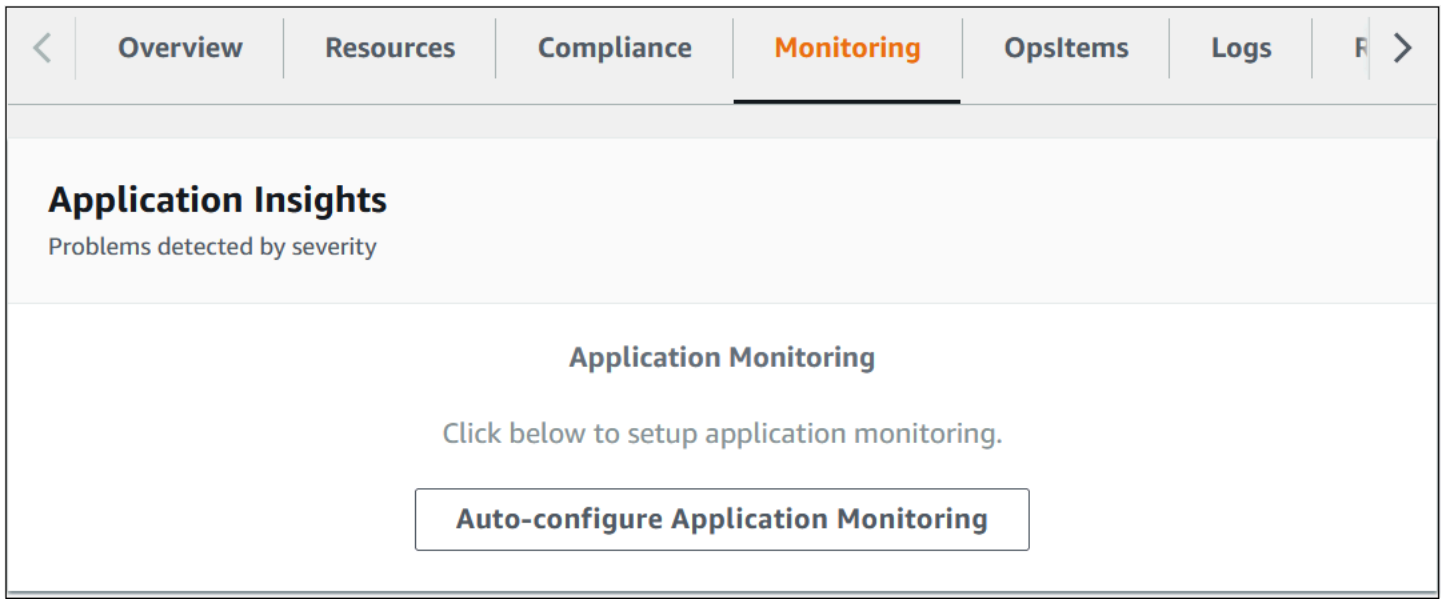

Die Überwachung für Ihre Anwendungen ist jetzt aktiviert und das folgende Statusfeld wird angezeigt:

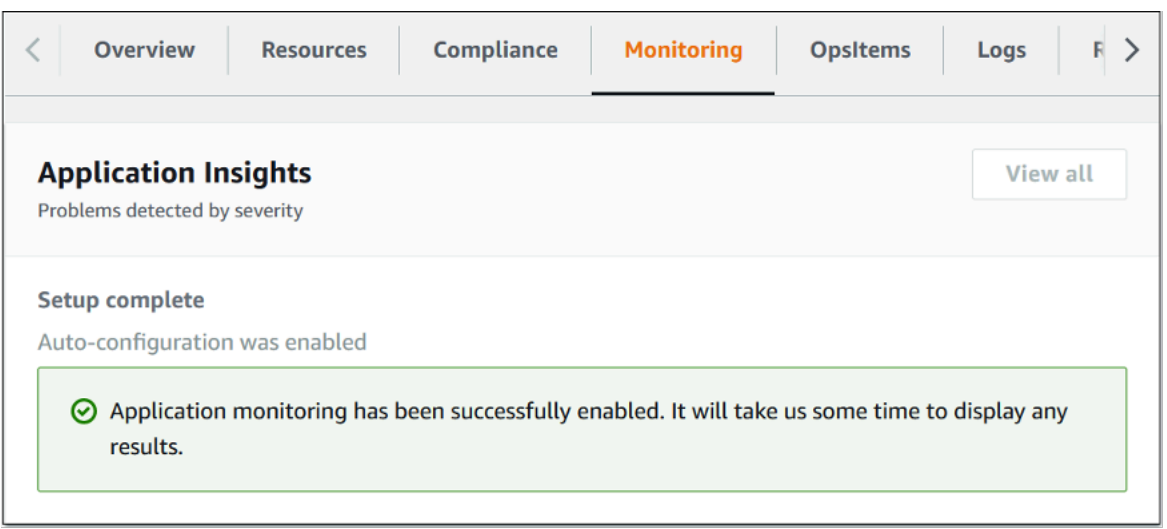

## <span id="page-39-0"></span>Aktivieren von AWS Cost Explorer

Sie können den Überblick über die Kosten der Anwendung und ihrer Komponenten in der Application Manager-Konsole durch Integration mit AWS Cost Explorer sehen, der zuerst aktiviert werden muss. Cost Explorer hilft Ihnen bei der Kostenverwaltung, indem er einen Überblick über Ihre AWS-Ressourcenkosten und -nutzung im Laufe der Zeit bietet. So aktivieren Sie Cost Explorer für die Lösung:

- 1. Melden Sie sich bei der [AWS-Kostenmanagementkonsole an](https://console.aws.amazon.com/cost-management/home).
- 2. Wählen Sie im Navigationsbereich Cost Explorer aus.
- 3. Wählen Sie auf der Seite Welcome to Cost Explorer (Willkommen bei Cost Explorer) die Option Launch Cost Explorer (Cost Explorer starten).

Der Aktivierungsprozess kann bis zu 24 Stunden dauern. Nach der Aktivierung können Sie die Cost Explorer-Benutzeroberfläche öffnen, um die Kostendaten für die Lösung weiter zu analysieren.

## <span id="page-39-1"></span>Bestätigen der mit der Lösung verbundenen Kosten-Tags

Nachdem Sie die mit der Lösung verknüpften Kostenzuordnungs-Tags aktiviert haben, müssen Sie die Kostenzuordnungs-Tags bestätigen, um die Kosten für diese Lösung anzuzeigen. So bestätigen Sie Kostenzuordnungs-Tags:

- 1. Melden Sie sich bei der [Systems Manager-Konsole](https://console.aws.amazon.com/systems-manager) an.
- 2. Wählen Sie im Navigationsbereich Application Manager aus.
- 3. Wählen Sie unter Anwendungen den Anwendungsnamen für diese Lösung aus und wählen Sie ihn aus.
- 4. Wählen Sie auf der Registerkarte Übersicht unter Kosten die Option Benutzer-Tag hinzufügen aus.

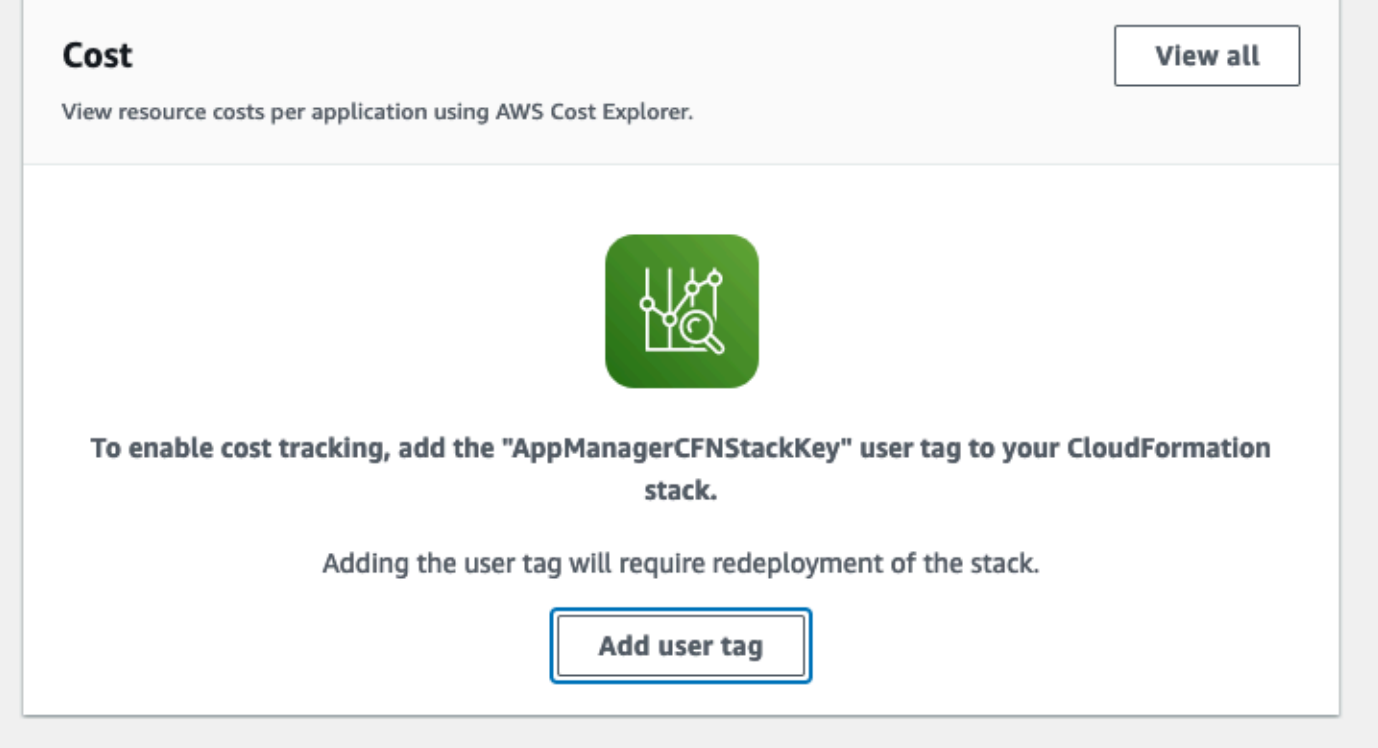

5. Geben Sie auf der Seite Benutzer-Tag hinzufügen ein confirmund wählen Sie dann Benutzer-Tag hinzufügen aus.

<span id="page-40-0"></span>Der Aktivierungsprozess kann bis zu 24 Stunden dauern und die Tag-Daten werden angezeigt.

# Aktivieren von Kostenzuordnungs-Tags, die der Lösung zugeordnet sind

Nachdem Sie Cost Explorer aktiviert haben, müssen Sie die mit dieser Lösung verknüpften Kostenzuordnungs-Tags aktivieren, um die Kosten für diese Lösung anzuzeigen. So aktivieren Sie Kostenzuordnungs-Tags:

- 1. Melden Sie sich bei der [AWS Billing and Cost Management-Konsole](https://console.aws.amazon.com/billing/home) an.
- 2. Wählen Sie im Navigationsbereich Kostenzuordnungs-Tags aus.
- 3. Filtern Sie auf der Seite Kostenzuordnungs-Tags nach dem AppManagerCFNStackKey Tag und wählen Sie dann das Tag aus den angezeigten Ergebnissen aus.
- 4. Wählen Sie Activate.

Der Aktivierungsprozess kann bis zu 24 Stunden dauern und die Tag-Daten werden angezeigt.

# <span id="page-42-0"></span>Aktualisieren der Lösung

Wenn Sie die Lösung zuvor bereitgestellt haben, befolgen Sie dieses Verfahren, um den Cost Optimizer für Amazon WorkSpaces auf AWS CloudFormation Stack zu aktualisieren, um die neueste Version des Frameworks der Lösung zu erhalten.

- 1. Melden Sie sich bei der [AWS CloudFormation -Konsole](https://console.aws.amazon.com/cloudformation/home?) an, wählen Sie Ihren vorhandenen workspaces-cost-optimizer CloudFormation Stack aus, wählen Sie Aktualisieren. Stack und dann Aktualisieren aus.
- 2. Wählen Sie Aktuelle Vorlage ersetzen aus.
- 3. Unter Vorlage angeben:
	- Amazon S3-URL auswählen
	- Kopieren Sie den Link der [neuesten Vorlage](#page-25-0) .
	- Fügen Sie den Link in das Feld Amazon S3-URL ein.
	- Stellen Sie sicher, dass die richtige Vorlagen-URL im Textfeld Amazon S3-URL angezeigt wird, und wählen Sie Weiter aus. Wählen Sie erneut Next (Weiter).
- 4. Überprüfen Sie unter Parameter die Parameter für die Vorlage und ändern Sie sie nach Bedarf. Weitere Informationen zu [den Parametern finden Sie unter Schritt 1: Starten des Stacks.](#page-25-0)
- 5. Wählen Sie Weiter aus.
- 6. Wählen Sie auf der Seite Configure stack options (Stack-Optionen konfigurieren) Next (Weiter) aus.
- 7. Überprüfen und bestätigen Sie die Einstellungen auf der Seite Review. Aktivieren Sie unbedingt das Kontrollkästchen, um zu bestätigen, dass die Vorlage möglicherweise (IAM)-Ressourcen erstellt.
- 8. Wählen Sie Änderungssatz anzeigen und überprüfen Sie die Änderungen.
- 9. Wählen Sie Stack aktualisieren, um den Stack bereitzustellen.

Sie können den Status des Stacks in der - AWS CloudFormation Konsole in der Spalte Status anzeigen. Sie sollten in etwa 15 Minuten den Status UPDATE\_COMPLETE erhalten.

# <span id="page-43-0"></span>Fehlerbehebung

Dieser Abschnitt enthält Anweisungen zur Fehlerbehebung bei der Bereitstellung und Verwendung der -Lösung.

[Die bekannte Problembehebung](#page-43-1) enthält Anweisungen zur Minderung bekannter Fehler. Wenn diese Anweisungen Ihr Problem nicht beheben, finden Sie im Abschnitt [AWS Support kontaktieren](#page-44-2) Anweisungen zum Öffnen eines AWS Support-Falls für diese Lösung.

## <span id="page-43-1"></span>Bekannte Problembehebung

### <span id="page-43-2"></span>Fehlgeschlagen WorkSpaces

Die Lösung versucht, den WorkSpace Modus basierend auf den Schwellenwertstunden zu ändern. Wenn die Lösung den WorkSpace Modus aufgrund einer Ausnahme nicht ändern kann, z. B. wenn sich der Workspace im Status UNHEALTHY befindet oder während der Konvertierung gestartet wird, überspringt die Lösung dies WorkSpace und verarbeitet weiterhin andere Workspaces im Konto. Die übersprungenen Workspaces werden dem täglichen Bericht mit der Meldung hinzugefügtFailed to change mode. Weitere Informationen zur Ausnahme finden Sie in den Amazon-ECS-Protokollen. Die Lösung versucht während der nächsten Ausführung der Amazon-ECS-Aufgabe erneut, den Modus zu ändern.

Die Lösung erstellt Protokollgruppen und Protokollstreams, um Protokolle bei jeder Ausführung der Amazon-ECS-Aufgabe zu speichern. Um detaillierte Informationen zu den Schritten zu erhalten, die während der Lösungsausführung ausgeführt wurden, geben Sie die Option Debug für den Parameter Protokollebene ein.

Wenn Sie glauben, dass die Lösung nicht wie erwartet funktioniert hat oder wenn der Bericht an einem bestimmten Tag generiert wurde, finden Sie weitere Informationen über die Lösungsausführung in den Protokollen für die Amazon-ECS-Aufgabe. Der einfachste Weg, auf die Protokolle zuzugreifen, besteht darin, den Ressourcenabschnitt des CloudFormation Stacks nach zu filtern CostOptimizerLogs und den Link für die Protokolle auszuwählen. Dadurch gelangen Sie zur Protokollgruppe in der CloudWatch Servicekonsole. Von hier aus können Sie den Protokollstream für den Tag öffnen, an dem Sie die Protokolle auf Fehler analysieren möchten.

Wenn Sie weitere Informationen zu einem bestimmten benötigen WorkSpace, durchsuchen Sie die Protokolle mit der WorkSpace ID Ihres , WorkSpace um weitere Informationen zu Ihrem zu erhalten WorkSpace.

### <span id="page-44-0"></span>Häufig gestellte Fragen

F: Wo wird der Bericht erstellt, der für die generiert wurde WorkSpaces?

A: Die Lösung lädt den Bericht in einen Amazon S3-Bucket hoch, der von der Lösung erstellt wurde. Um auf den Bucket zuzugreifen, filtern Sie den Abschnitt Ressourcen des CloudFormation Stacks mit CostOptimizerBucket. Navigieren Sie zum Bucket, indem Sie den Link auswählen. Die Berichte werden täglich hochgeladen.

F: Wie finde ich die Amazon-ECS-Protokolle?

A: Filtern Sie den Abschnitt Ressourcen des CloudFormation Stacks mit CostOptimizerLogs

F: Wie bestätige ich, dass ein beendet WorkSpace wurde?

A: Der von der Lösung generierte Bericht enthält Yes in der Spalte Beendete Workspaces.

### <span id="page-44-1"></span>Erneute Bereitstellung nach dem Löschen

Wenn Sie den Hub-Stack löschen und erneut bereitstellen möchten, müssen Sie auch alle Spoke-Stacks erneut bereitstellen. Die erneute Bereitstellung des Hub-Stacks funktioniert nicht automatisch mit den vorhandenen alten Spoke-Vorlagen.

## <span id="page-44-2"></span>Kontaktieren Sie AWS Support.

Wenn Sie [AWS Developer Support](https://aws.amazon.com/premiumsupport/plans/developers/) , [AWS Business Support](https://aws.amazon.com/premiumsupport/plans/business/) oder [AWS Enterprise Support](https://aws.amazon.com/premiumsupport/plans/enterprise/) haben, können Sie das Support Center verwenden, um erfahrene Unterstützung bei dieser Lösung zu erhalten. In den folgenden Abschnitten finden Sie entsprechende Anweisungen.

### <span id="page-44-3"></span>Fall erstellen

- 1. Melden Sie sich beim [Support Center](https://support.console.aws.amazon.com/support/home#/) an.
- 2. Wählen Sie Create case (Fall erstellen) aus.

### <span id="page-44-4"></span>Wie können wir helfen?

- 1. Wählen Sie Technisch
- 2. Wählen Sie für Service die Option Lösungen aus.
- 3. Wählen Sie für Kategorie die Option Cost Optimizer für Amazon aus WorkSpaces.
- 4. Wählen Sie unter Schweregrad die Option aus, die Ihrem Anwendungsfall am besten entspricht.
- 5. Wenn Sie den Service , die Kategorie und den Schweregrad eingeben, füllt die Schnittstelle Links zu häufig gestellten Fragen zur Fehlerbehebung aus. Wenn Sie Ihre Fragen nicht mit diesen Links lösen können, wählen Sie Nächster Schritt: Zusätzliche Informationen aus.

### <span id="page-45-0"></span>Zusätzliche Informationen

- 1. Geben Sie für Betreff Text ein, der Ihre Frage oder Ihr Problem zusammenfasst.
- 2. Beschreiben Sie das Problem unter Beschreibung im Detail.
- 3. Wählen Sie Dateien anfügen aus.
- 4. Fügen Sie die Informationen hinzu, die AWS Support zur Verarbeitung der Anforderung benötigt.

### <span id="page-45-1"></span>Hilfe bei der schnelleren Lösung Ihres Falls

- 1. Geben Sie die angeforderten Informationen ein.
- 2. Klicken Sie auf Next step: Solve now or contact us ( ()Nächster Schritt): Jetzt lösen oder Support kontaktieren).

### <span id="page-45-2"></span>Jetzt lösen oder uns kontaktieren

- 1. Sehen Sie sich die Lösungen von Solve now an.
- 2. Wenn Sie Ihr Problem mit diesen Lösungen nicht beheben können, wählen Sie Kontakt, geben Sie die angeforderten Informationen ein und wählen Sie Senden.

## <span id="page-46-0"></span>Deinstallieren der Lösung

Sie können Cost Optimizer für Amazon WorkSpaces über die AWS Management Console oder mithilfe der [AWS Command Line Interface](https://aws.amazon.com/cli/) (AWS CLI) deinstallieren. Löschen Sie alle Spoke-Konto-Stacks und dann den Hub-Konto-Stack.

## <span id="page-46-1"></span>Verwenden der AWS Management Console

- 1. Melden Sie sich bei der [-AWS CloudFormation Konsole](https://console.aws.amazon.com/cloudformation/home?) für Spoke-Konten an.
- 2. Wählen Sie den Haupt-Stack des Spoke-Kontos dieser Lösung aus.
- 3. Wählen Sie Löschen aus.
- 4. Melden Sie sich bei der CloudFormation Konsole für das Hub-Konto an.
- 5. Wählen Sie den Hub-Konto-Stack dieser Lösung aus.
- 6. Wählen Sie Löschen aus.

## <span id="page-46-2"></span>Verwenden von AWS Command Line Interface

Stellen Sie fest, ob die (AWS CLI) in Ihrer Umgebung verfügbar ist. Installationsanweisungen finden Sie unter [Was ist die AWS Command Line Interface](https://docs.aws.amazon.com/cli/latest/userguide/cli-chap-welcome.html) im AWS CLI -Benutzerhandbuch. Nachdem Sie bestätigt haben, dass die AWS CLI verfügbar ist, führen Sie den folgenden Befehl aus.

\$ aws cloudformation delete-stack --stack-name *<installation-stack-name>*

# <span id="page-47-0"></span>Entwicklerhandbuch

<span id="page-47-1"></span>Dieser Abschnitt enthält den Quellcode für die Lösung.

## **Quellcode**

Sie können unser [GitHub Repository](https://github.com/aws-solutions/cost-optimizer-for-amazon-workspaces) besuchen, um die Vorlagen und Skripts für diese Lösung herunterzuladen und Ihre Anpassungen mit anderen zu teilen.

# <span id="page-48-0"></span>Referenz

Dieser Abschnitt enthält Informationen über ein optionales Feature zum [Erfassen eindeutiger](#page-48-1)  [Metriken](#page-48-1) für diese Lösung und eine [Liste der Builder](#page-49-0), die zu dieser Lösung beigetragen haben.

## <span id="page-48-1"></span>Anonymisierte Datenerfassung

Diese Lösung beinhaltet die Option, anonymisierte Betriebsmetriken an AWS zu senden. Wir verwenden diese Daten, um besser zu verstehen, wie Kunden diese Lösung und die damit verbundenen Services und Produkte nutzen. Beim Aufruf werden die folgenden Informationen erfasst und an AWS gesendet:

- Lösungs-ID Die AWS-Lösungs-ID.
- Unique ID (UUID) Zufällig generierte, eindeutige Kennung für jeden Cost Optimizer für die Bereitstellung von Amazon WorkSpaces in AWS.
- Zeitstempel Zeitstempel der Datenerfassung.
- WorkSpaces Daten Die Anzahl und das Abrechnungsmodell von WorkSpaces , die der Cost Optimizer für Amazon WorkSpaces in AWS in jeder AWS-Region verwaltet

Beispieldaten:

```
{ 
   noChange: 103 
   error: 0 
   toHourly: 0 
   toMonthly: 17
}
```
AWS ist Eigentümer der im Rahmen dieser Umfrage gesammelten Daten. Die Datenerfassung unterliegt der [AWS-Datenschutzrichtlinie .](https://aws.amazon.com/privacy/) Führen Sie die folgenden Schritte aus, bevor Sie die CloudFormation Vorlage starten, um sich von dieser Funktion abzumelden.

- 1. Laden Sie die [CloudFormation Vorlage](https://solutions-reference.s3.amazonaws.com/cost-optimizer-for-amazon-workspaces/latest/cost-optimizer-for-amazon-workspaces.template) auf Ihre lokale Festplatte herunter.
- 2. Öffnen Sie die CloudFormation Vorlage mit einem Texteditor.
- 3. Ändern Sie den CloudFormation Vorlagenzuordnungsabschnitt von:

```
Mappings: 
   Solution: 
     Data: 
        SendAnonymousUsageData: True
```

```
to
```

```
Mappings: 
   Solution: 
     Data: 
        SendAnonymousUsageData: False
```
- 4. Melden Sie sich bei der [AWS- CloudFormation Konsole](https://console.aws.amazon.com/cloudformation/home) an.
- 5. Wählen Sie Stack erstellen aus.
- 6. Wählen Sie auf der Seite Stack erstellen im Abschnitt Vorlage angeben die Option Vorlagendatei hochladen aus.
- 7. Wählen Sie unter Vorlagendatei hochladen die Option Datei auswählen und wählen Sie die bearbeitete Vorlage von Ihrem lokalen Laufwerk aus.
- 8. Wählen Sie Weiter und folgen Sie den Schritten im Abschnitt [Starten des Stacks](#page-27-1) dieses Handbuchs.

## <span id="page-49-0"></span>**Mitwirkende**

- Tschawja Deolankar
- Max. Granat
- Ju
- Ort
- Jungph Seeley
- Bol Quan
- Bol Lenz

# <span id="page-50-0"></span>Revisionen

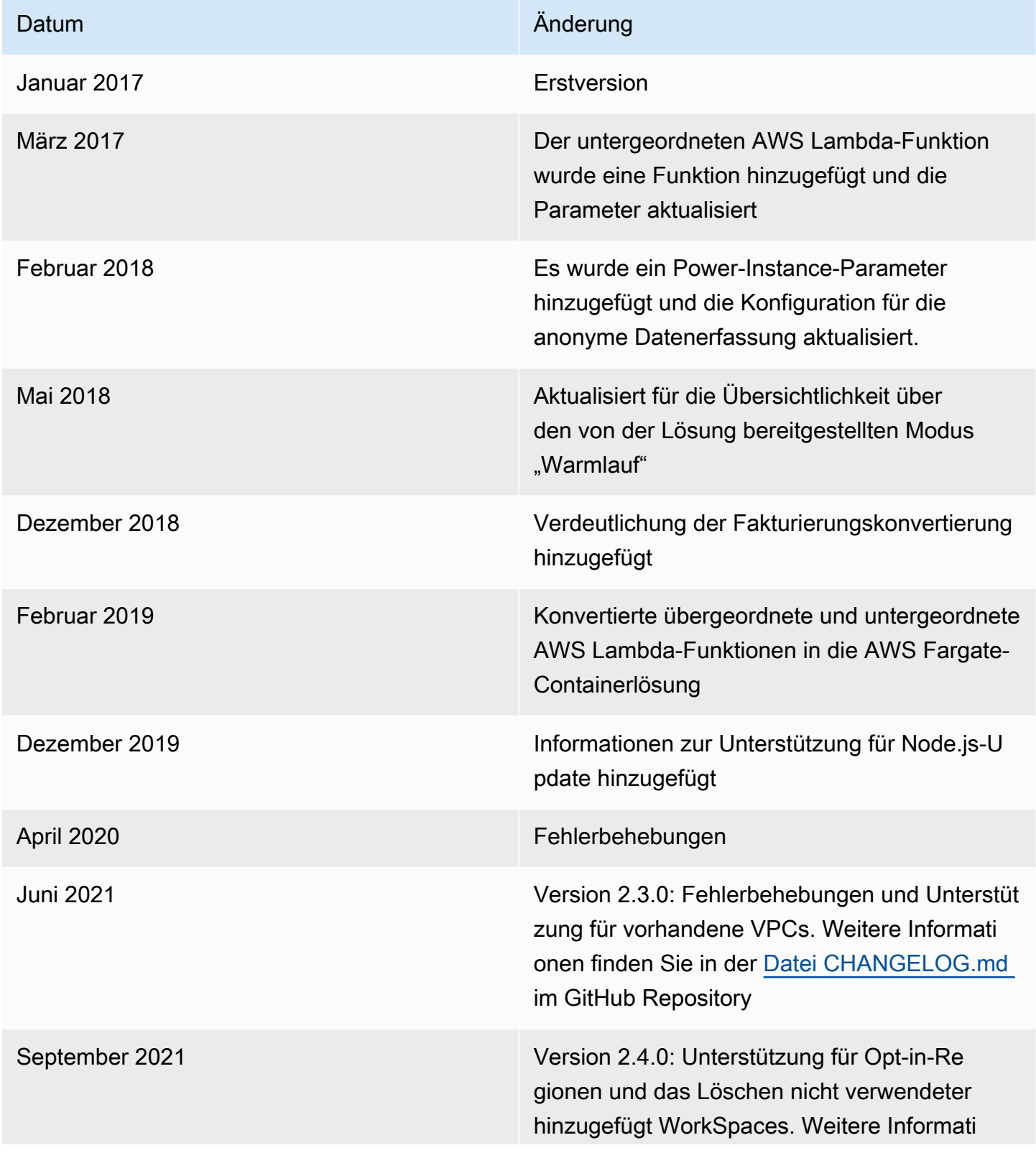

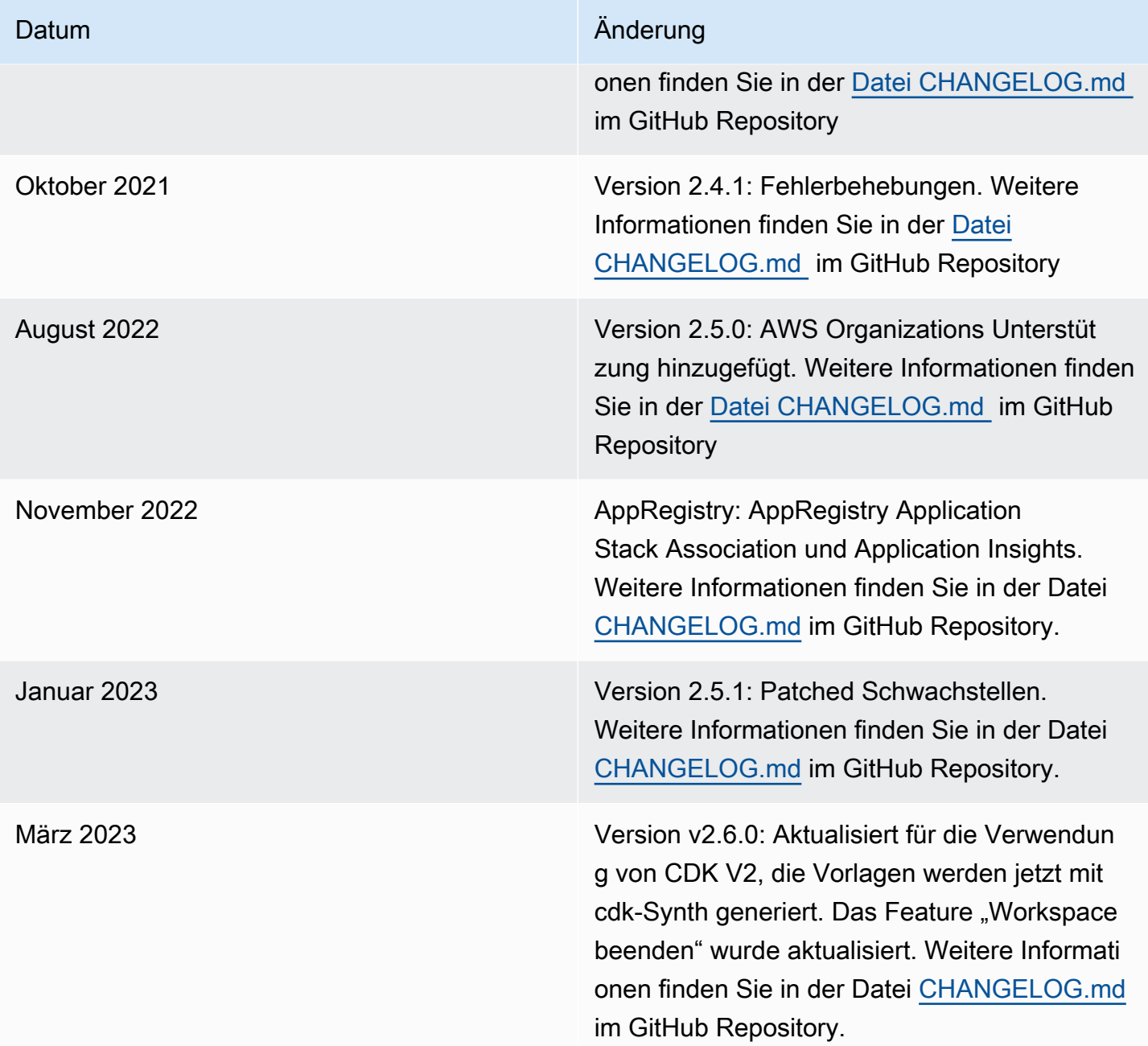

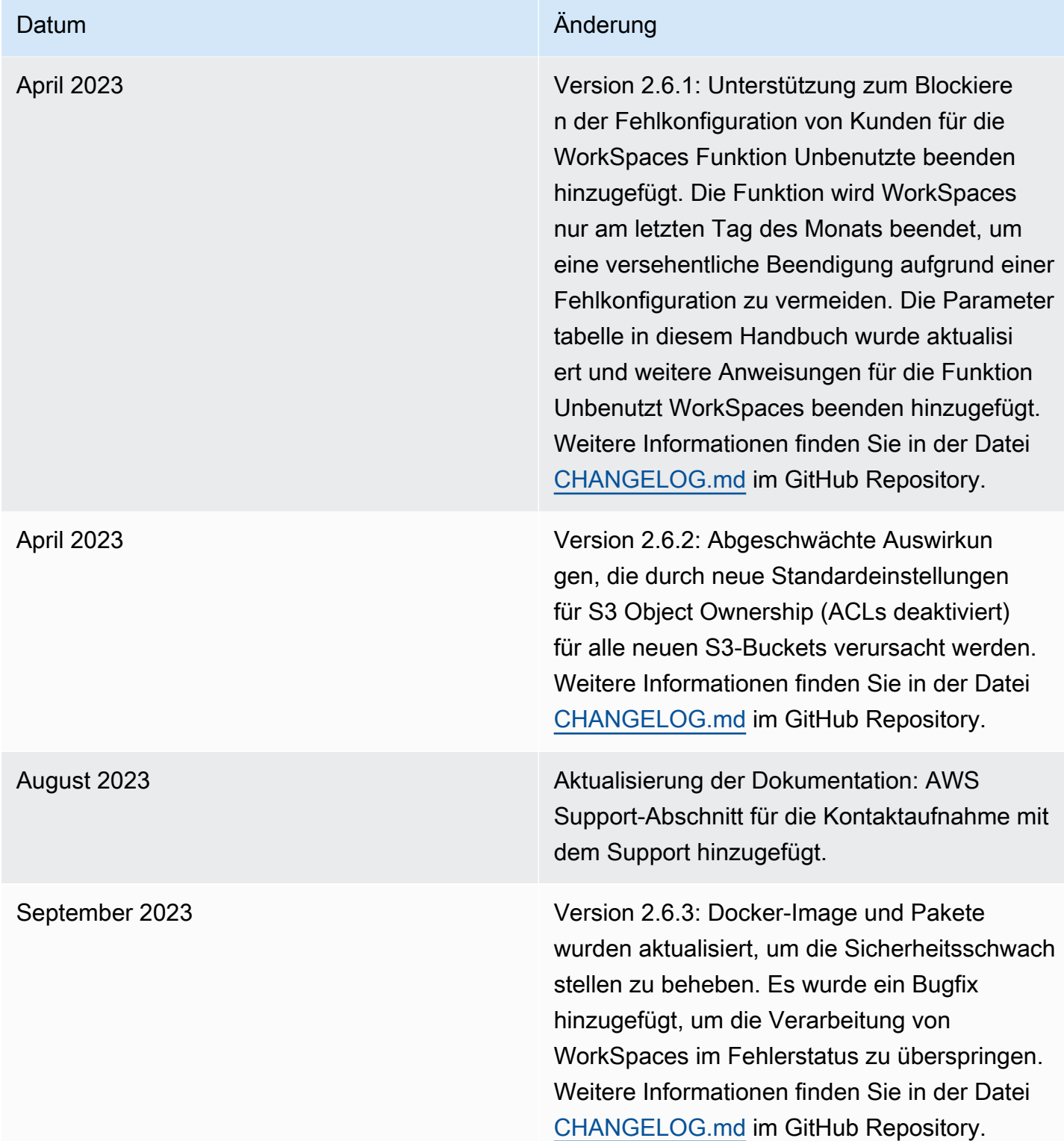

<span id="page-53-0"></span>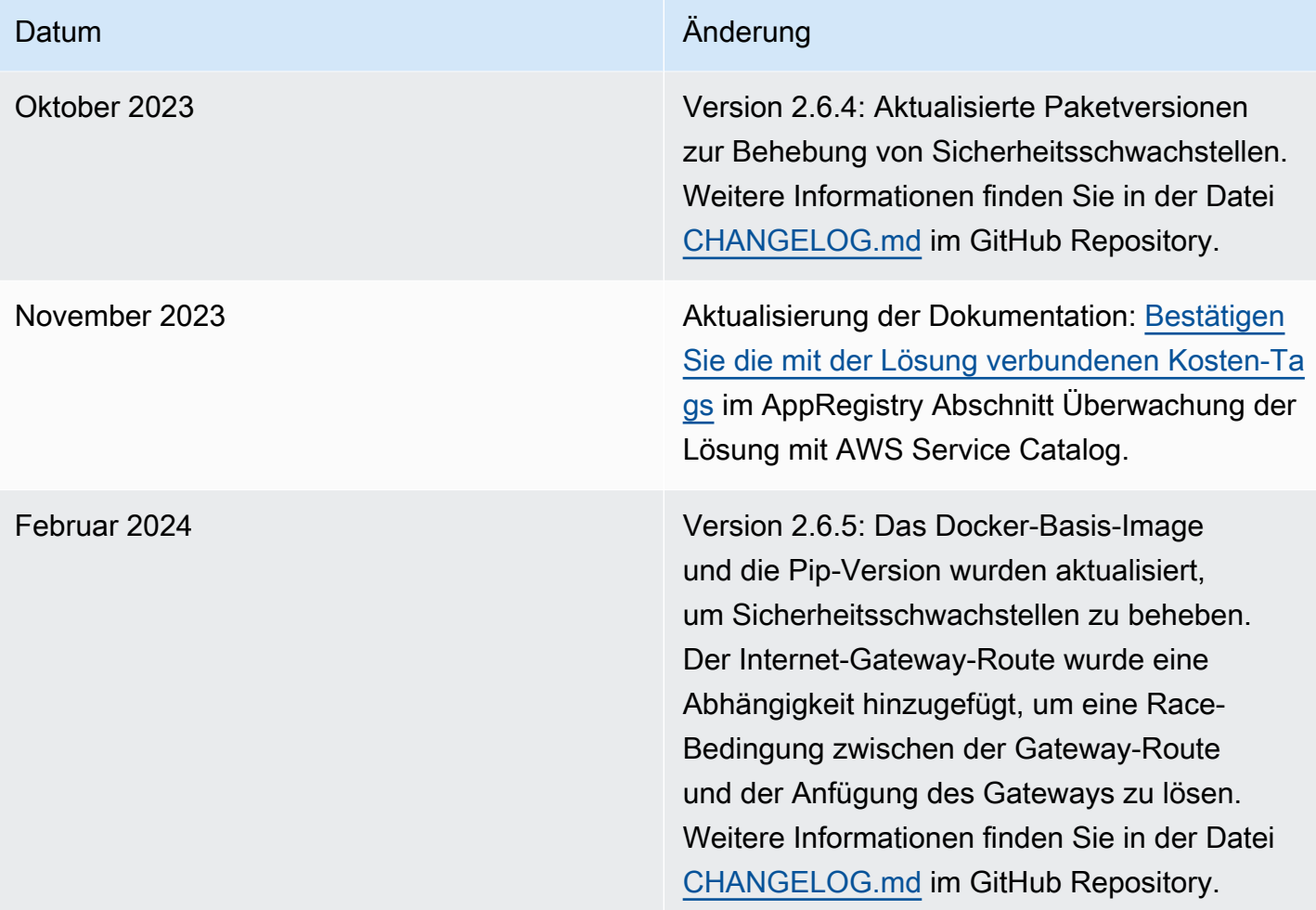

# Hinweise

Kunden sind dafür verantwortlich, Ihre eigene unabhängige Bewertung der Informationen in diesem Dokument vorzunehmen. Dieses Dokument: (a) dient nur zu Informationszwecken, (b) stellt die aktuellen Produktangebote und -praktiken von AWS dar, die ohne vorherige Ankündigung geändert werden können, und (c) erstellt keine Verpflichtungen oder Zusicherungen von AWS und seinen verbundenen Unternehmen, Lieferanten oder Lizenzgebern. AWS-Produkte oder -Services werden unverändert bereitgestellt, ohne ausdrückliche oder implizite Garantien, Darstellungen oder Bedingungen beliebiger Art. AWS-Verantwortlichkeiten und -Verantwortlichkeiten gegenüber seinen Kunden werden durch AWS-Vereinbarungen gesteuert, und dieses Dokument ist nicht Teil einer Vereinbarung zwischen AWS und seinen Kunden und ändert sie auch nicht.

Die WorkSpaces Lösung Cost Optimizer für Amazon ist lizenziert unter Apache License Version 2.0, die unter [The Apache Software Foundation](https://www.apache.org/licenses/LICENSE-2.0) verfügbar ist.

Die vorliegende Übersetzung wurde maschinell erstellt. Im Falle eines Konflikts oder eines Widerspruchs zwischen dieser übersetzten Fassung und der englischen Fassung (einschließlich infolge von Verzögerungen bei der Übersetzung) ist die englische Fassung maßgeblich.